# **CD Bedieneinheit**

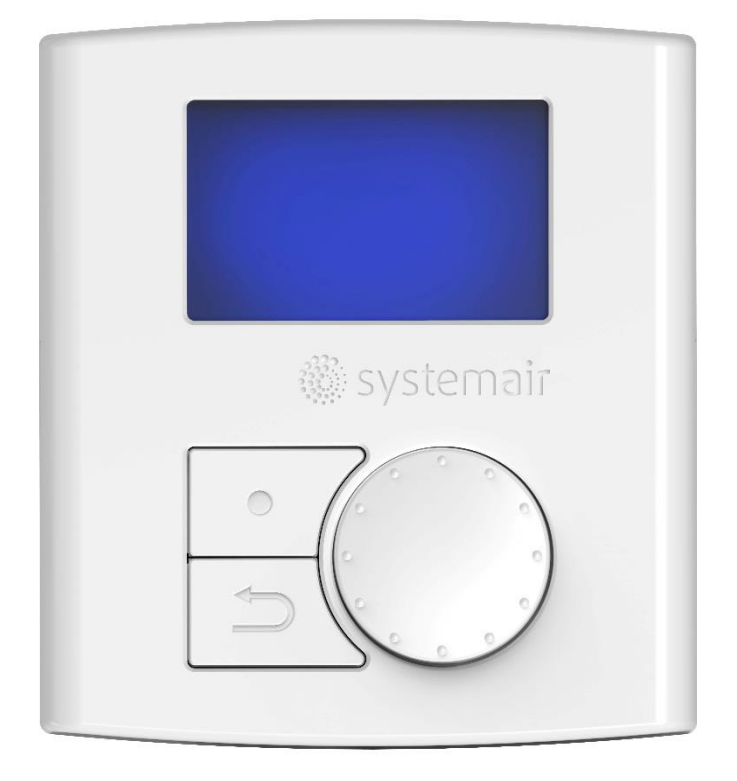

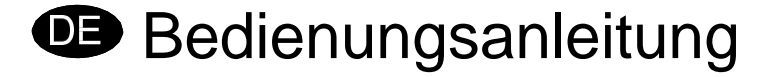

**Bei Nichtbeachtung dieser Anleitung bei der Installation oder Wartung übernimmt Systemair keine Haftung und es können keine Garantieansprüche geltend gemacht werden.**

#### **© 2016 Copyright Systemair AB**

Systemair AB übernimmt keine Haftung für mögliche Fehler in Katalogen, Broschüren und anderen Druckmaterialien. Systemair AB behält sich das Recht vor, seine Produkte ohne Vorankündigung zu ändern. Dies gilt auch für Produkte, die bereits bestellt wurden, vorausgesetzt dass solche Änderungen vorgenommen werden können, ohne dass nachfolgende Änderungen an bereits vereinbarten Spezifikationen erforderlich sind.

Alle Rechte vorbehalten.

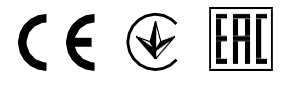

Aus dem Englischen übersetztes Dokument

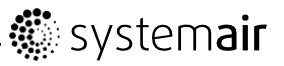

## **Inhaltsverzeichnis**

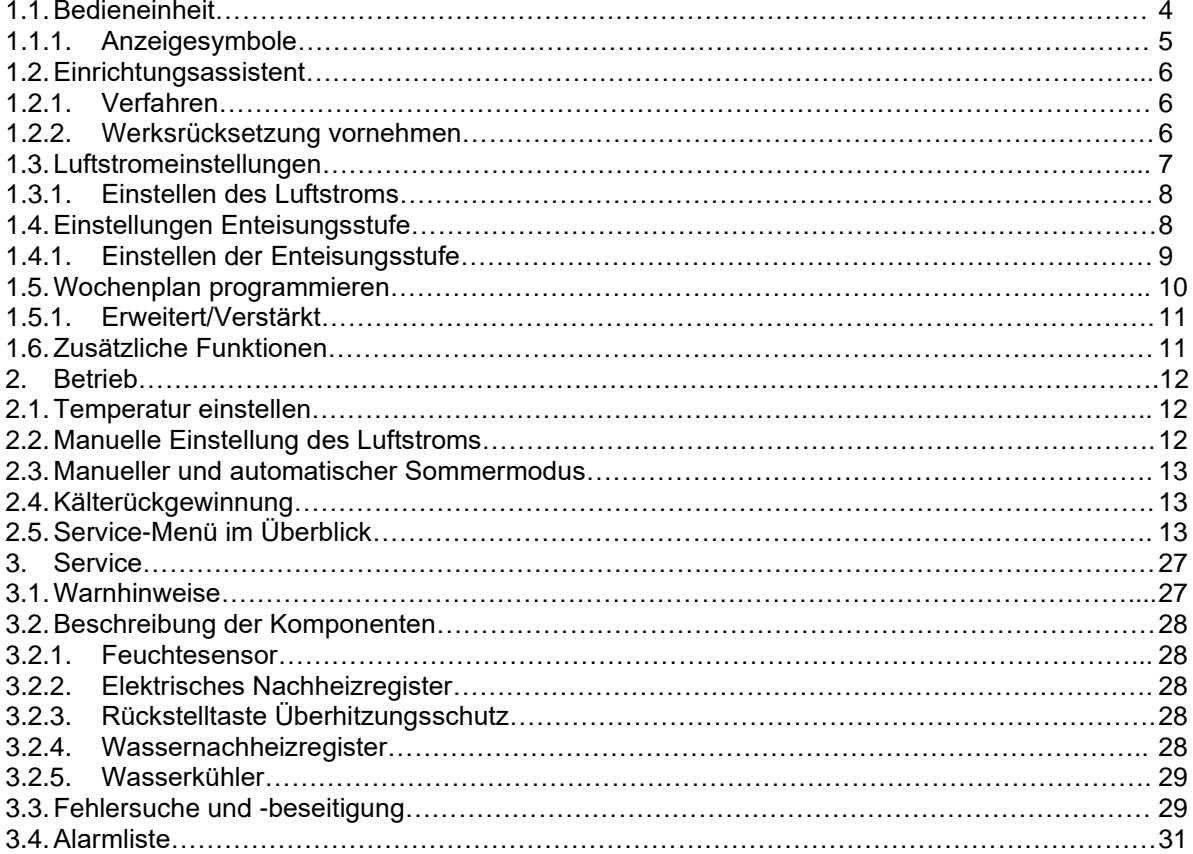

#### **Info:**

Die Beschreibungen dieser Anleitung beziehen sich ausschließlich auf folgende Geräte: VR400 DCV/DE, VR 700 DCV/DE und VR 700 DC/DE

## **1.1 Bedieneinheit**

Schließen Sie das Gerät mit dem mitgelieferten Stecker an das Stromnetz an und überprüfen Sie, ob es richtig anfährt.

Die Bedieneinheit dient zur Vornahme der erforderlichen Einstellungen.

Eine externe Bedieneinheit kann am Gerät angeschlossen werden.

Die nachstehende Abbildung zeigt die Bedieneinheit mit einer kurzen Beschreibung.

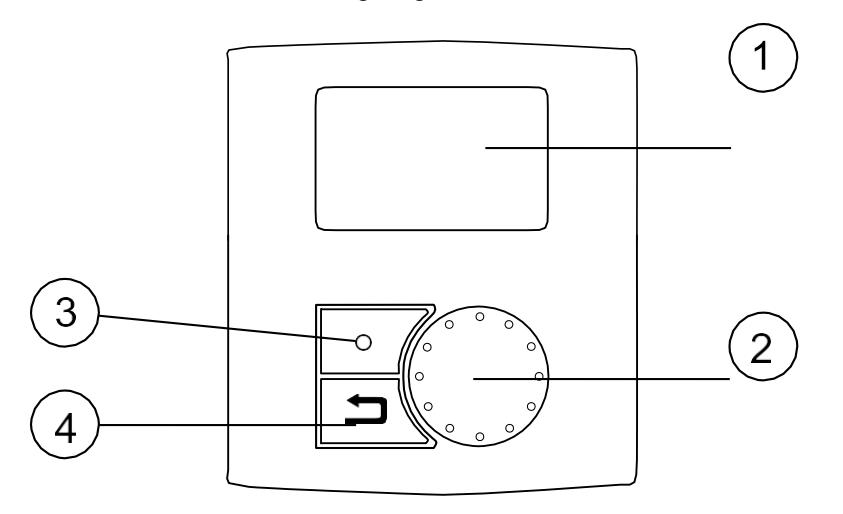

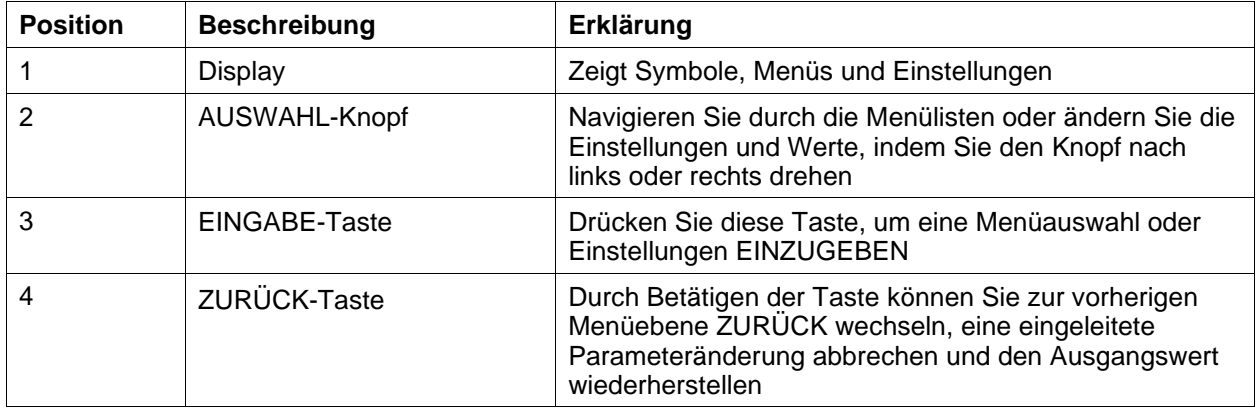

#### <span id="page-3-0"></span>**1.1.1 Anzeigesymbole**

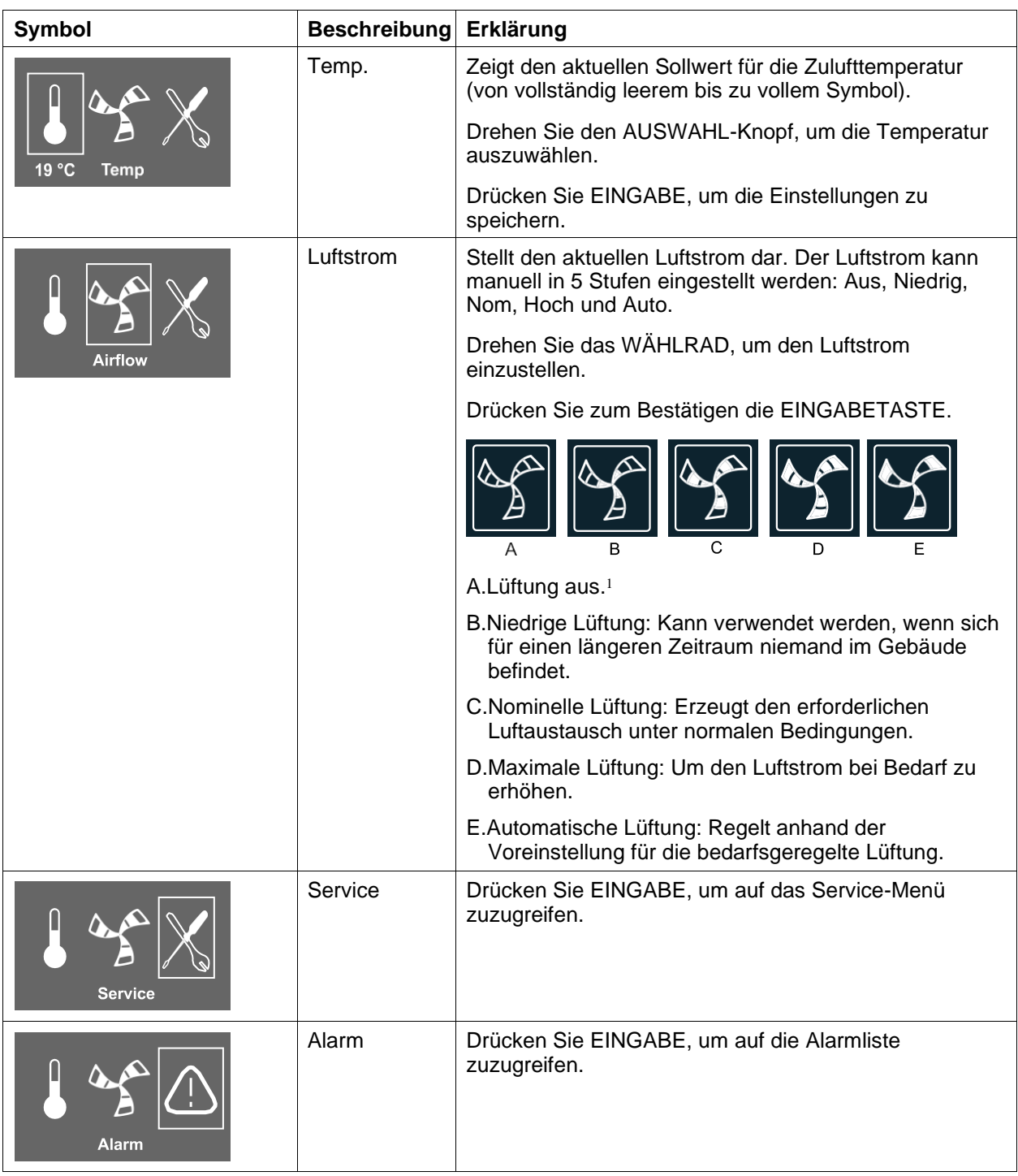

1. *Durch Aktivierung des manuellen Ventilatorstopps kann der Ventilator auf AUS gestellt werden. Siehe Beschreibung des Servicemenüs unter Funktionen.*

### **Wichtig**

In Standardhaushalten wird empfohlen, die Option Man. Gebl. Stopp (Ventilator auf AUS schalten) nicht zu aktivieren.Wenn Man. Gebl. Stopp aktiviert wird, dann muss das Gerät in den Abluft- und Frischluftleitungen mit Klappen ausgestattet werden, um einen Kaltluftzug und das Risiko einer Kondenswasserbildung beim Stoppen des Geräts zu vermeiden.

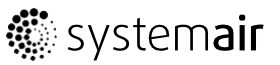

## **1.2 Einrichtungsassistent**

Der *Einrichtungsassistent* ist ein Werkzeug zur schrittweisen Konfiguration, das automatisch gestartet wird, wenn das Wohnungslüftungsgerät zum ersten Mal gestartet wird oder wenn:

- eine Werksrücksetzung vorgenommen wird
- eine neue Leiterplatte installiert wurde (Ersatzteil). In diesem Fall muss der Gerätetyp eingegeben werden (z.B. VR 400 DCV/DE).

Der Luftstrom im Einrichtungsassistenten kann entweder durch l/s oder m3/h über die Ventilatorregelung eingestellt werden.

#### **1.2.1 Verfahren**

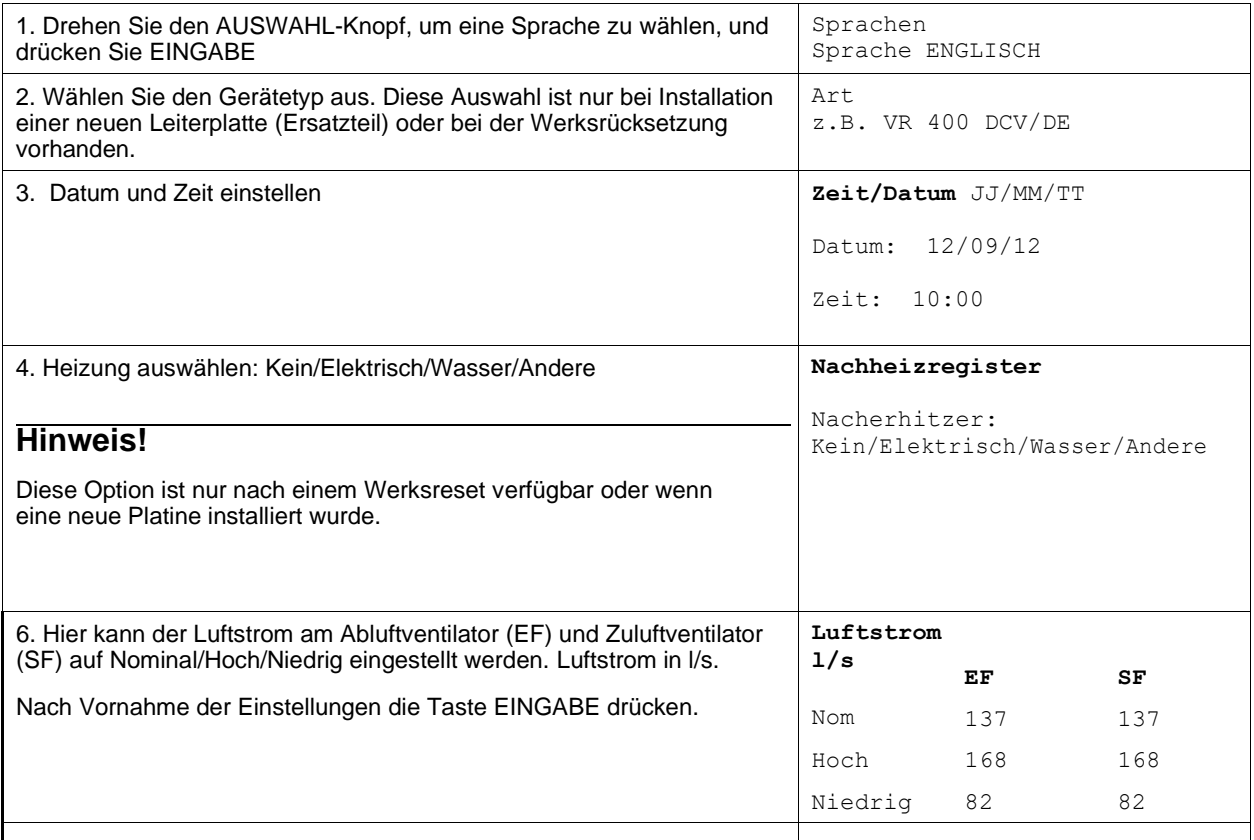

### **1.2.2 Werksrücksetzung vornehmen**

Vornahme einer Werksrücksetzung im Bedarfsfall:

1. Öffnen Sie das Service-Menü, indem Sie das Service-Symbol auf der Anzeige auswählen und drücken Sie EINGABE.

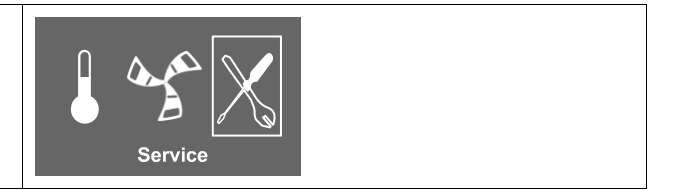

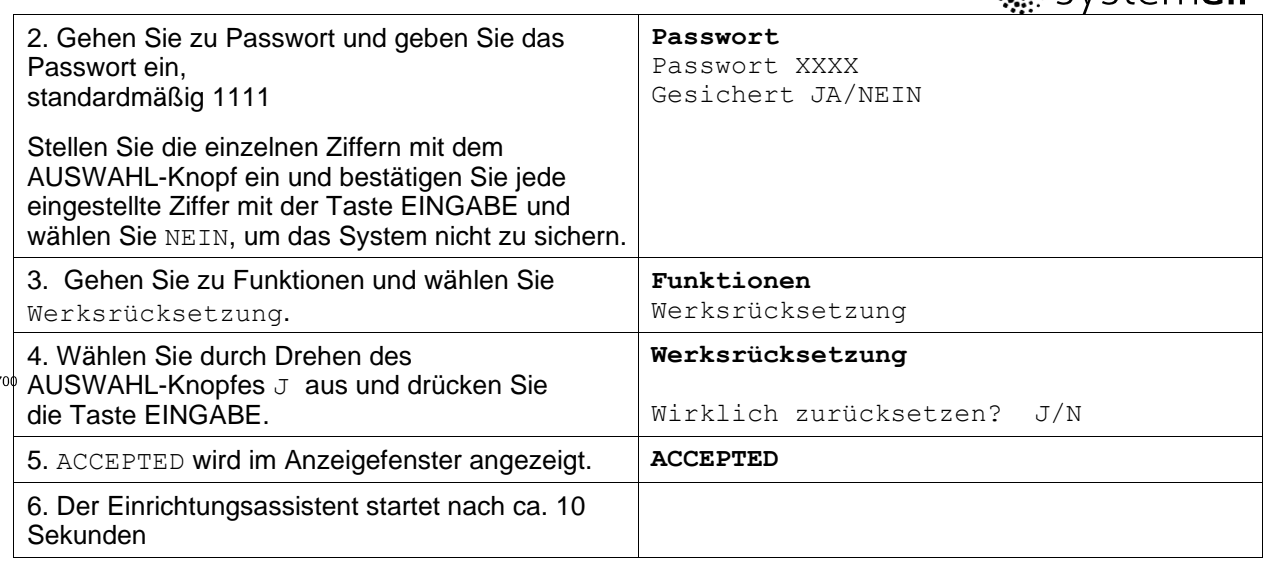

## **1.3 Luftstromeinstellungen**

Der Luftstrom kann entweder auf l/s oder m3/h eingestellt werden.

Der Luftstrom kann in fünf Stufen eingestellt werden: aus, niedrig, nominal, hoch und Auto. Diese Einstellungen regeln die Ausgangssignale an die Zuluft- und Abluftventilatoren.

Diese Stufen können auf der Service-Ebene geändert werden. Siehe Service-Menü im Überblick unter Funktionen.

#### **Warnung**

In Standardhaushalten wird empfohlen, die Option Man. Gebl. Stopp (Ventilator auf AUS schalten) **nicht** zu aktivieren.Wenn Man. Gebl. Stopp aktiviert wird, dann muss das Gerät in den Abluftund Frischluftleitungen mit Klappen ausgestattet werden, um einen Kaltluftzug und das Risiko einer Kondenswasserbildung beim Stoppen des Geräts zu vermeiden.

Der Ventilator kann durch die Aktivierung der Option Man. Gebl. Stopp auf AUS geschaltet werden. Siehe Service-Menü im Überblick unter Funktionen.

#### **1.3.1 Einstellen des Luftstroms**

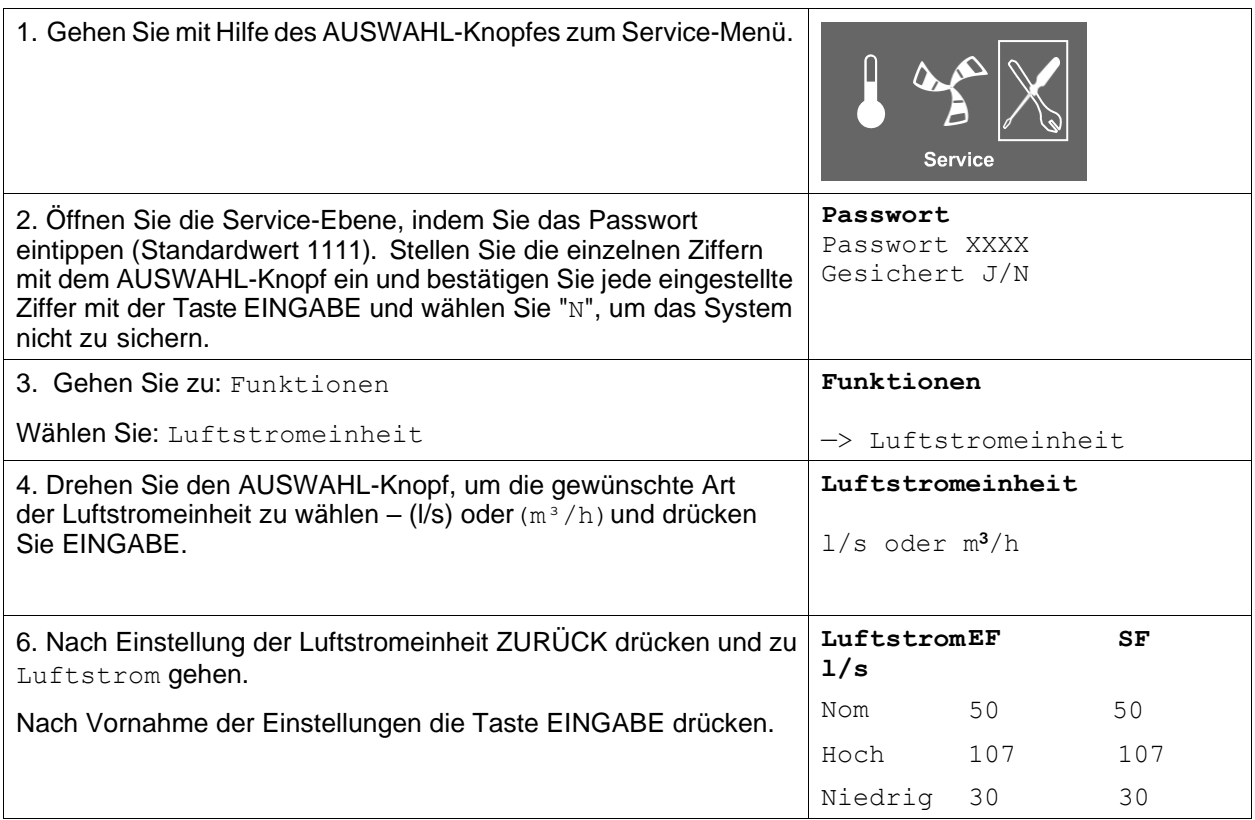

## **1.4 Einstellungen Enteisungsstufe**

Die Intensitätseinstellungen für die Enteisung sind aktiv und justierbar, wenn der Reglertyp für den Wärmetauscher im Servicemenü auf Ein/Aus gestellt ist.

Das Gerät ist mit einer automatischen Enteisungsfunktion ausgestattet, die aktiviert wird, wenn Vereisungsgefahr im Bereich um den Wärmetauscher besteht. Die Einstellung 1-5 (Tabelle [1\)](#page-7-0) bestimmt, wie aggressiv die Enteisung sein soll. Die werkseitige Einstellung für den Enteisungsmodus ist 0 .

#### **Hinweis!**

Der Wärmetauscher sollte geringen Außentemperaturen standhalten. In Fällen, in denen es zu Vereisung kommen kann, sollten Sie jedoch beachten, dass durch die Enteisungseinstellung ein Unterdruck im Gebäude entsteht. Bitte beachten Sie bei Nutzung eines offenen Kamins die mögliche Gefahr, dass aufgrund des bei Aktivierung der Enteisung entstehenden Unterdrucks Rauch in die Wohnbereiche gezogen werden kann.

#### <span id="page-7-0"></span>**Tabelle 1: Enteisungsstufen**

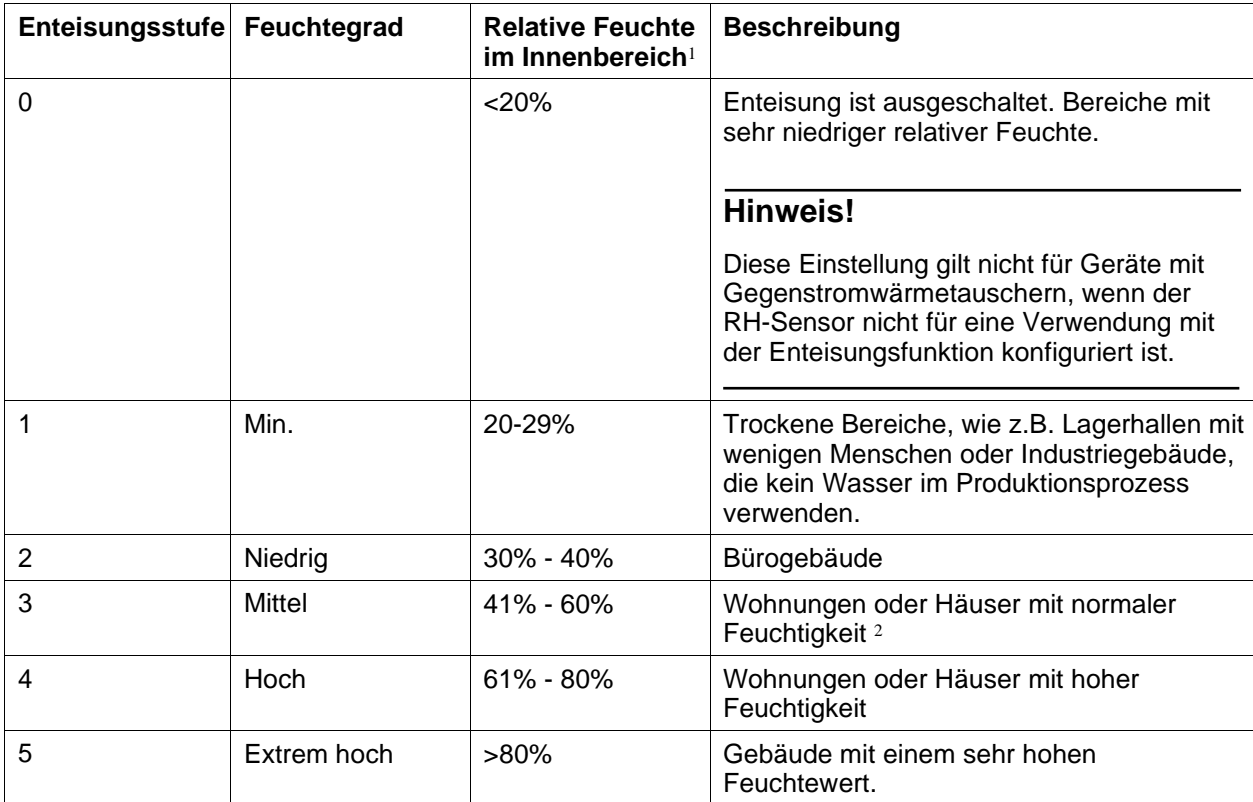

*1. Näherungswerte für die relative Feuchte in der Abluft bei kalten Außenlufttemperaturen.*

*2. In neu erbauten Häusern könnte eine höhere Enteisungsstufe während der ersten Winterperiode erforderlich sein.*

## **1.4.1 Einstellen der Enteisungsstufe**

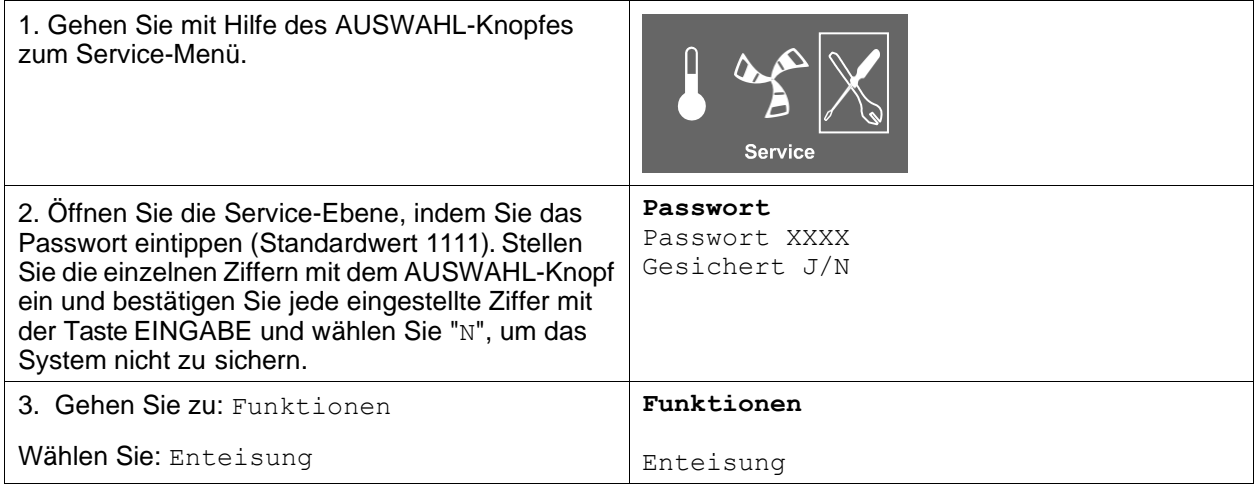

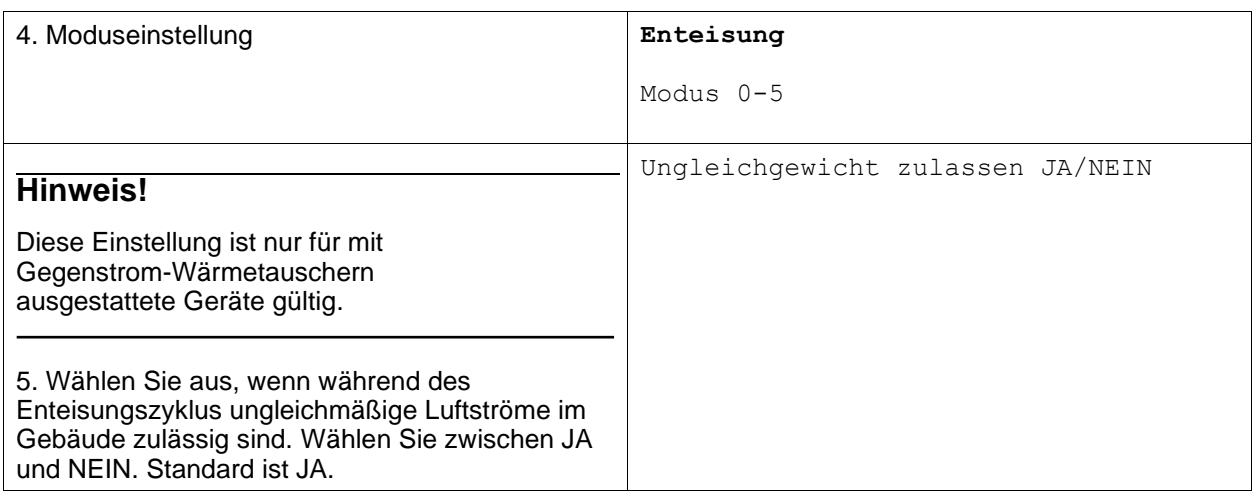

# **1.5. Wochenplan programmieren**

Stellen Sie den Wochenplan gemäß dem nachstehenden Verfahren ein:

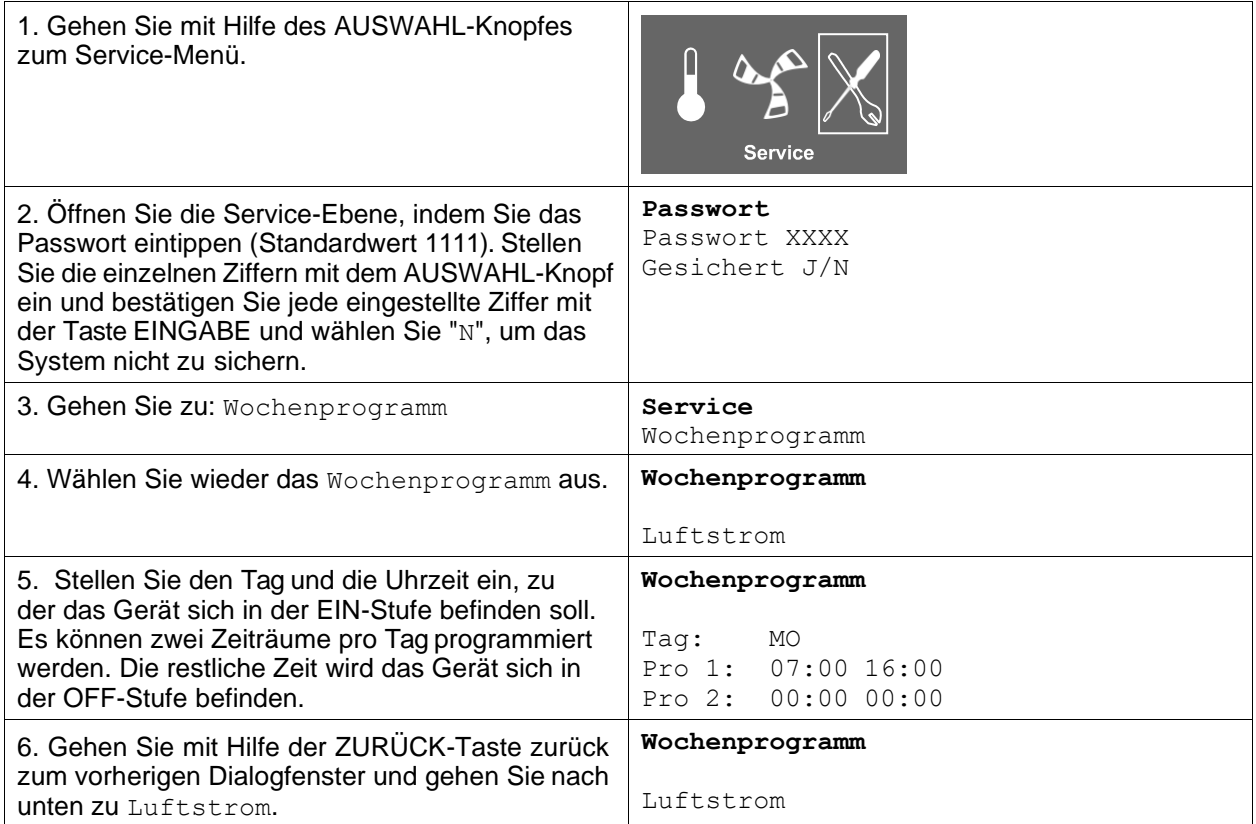

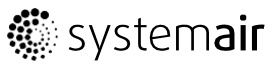

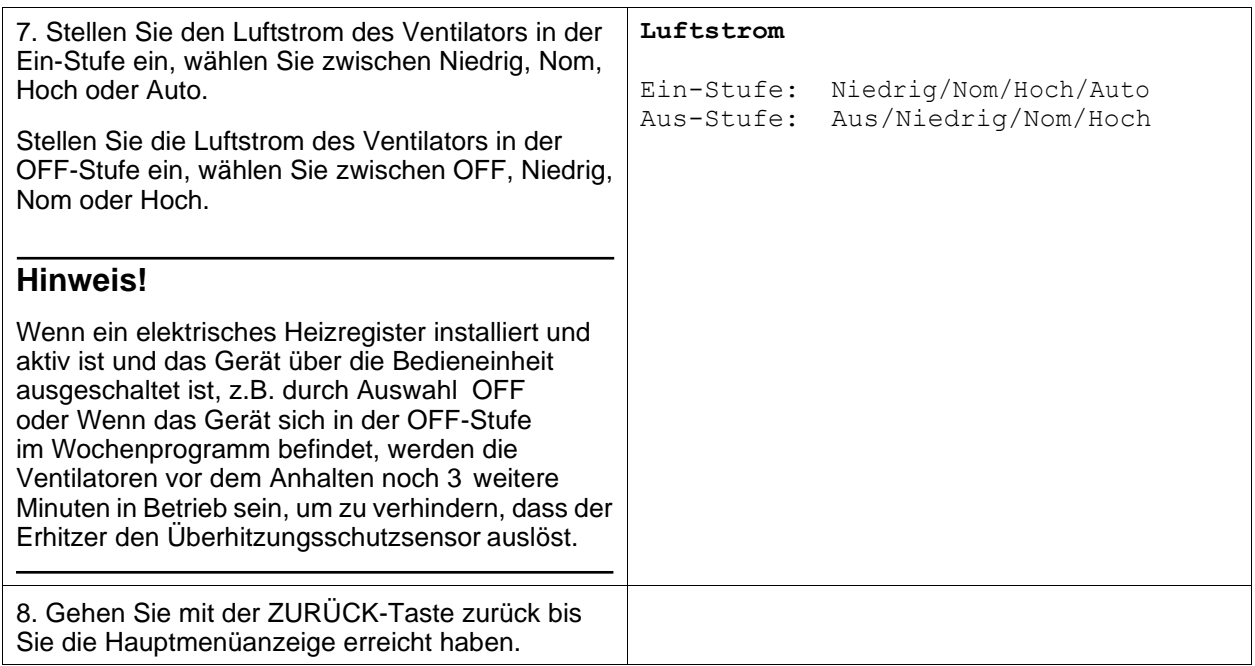

## **1.5.1 Erweitert/Verstärkt**

Sie können die erweiterte Zeit, die das Gerät unter anderen Betriebsbedingungen als im Wochenplan festgelegt in Betrieb sein soll, programmieren.

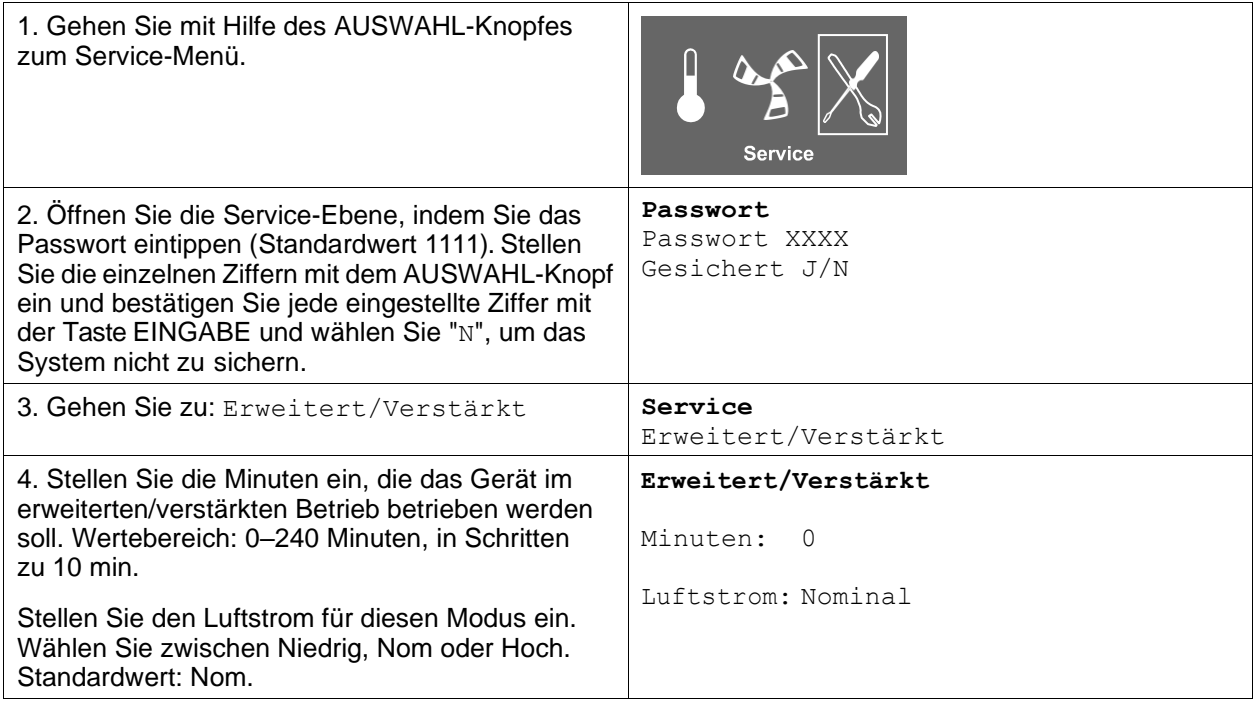

## **1.6 Zusätzliche Funktionen**

Das Gerät ist mit einer Reihe von zusätzlichen Ein-/Aus-Funktionen ausgestattet, die durch externe Ein-/Aus-Schalter aktiviert werden können, die an die Digitaleingänge auf der Haupt-Regelungsplatine angeschlossen werden können (siehe Schaltplan).

Es stehen folgende Möglichkeiten zur Verfügung:

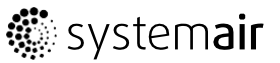

• **Digitaleingänge 1-3**: Diese Eingänge sind unbelegt und können beliebig genutzt werden. Die Priorität der Eingänge unterscheidet sich zudem und ist für DI1 am höchsten sowie für D3 am niedrigsten. Die Priorität von DI 1-3 ist höher als von DI 5. Werden Ein/Aus-Schalter mit diesen Eingängen verbunden, können je nach Bedarf im Gebäude an der Bedieneinheit 4 individuelle Luftstromeinstellungen (Aus/Niedrig/Normal/Hoch) ausgewählt werden (z.B. zum Absenken des Abluftluftstroms, wenn ein offener Kamin verwendet wird).

DI 3 ist vorbereitet und bereits intern für einen einfachen Zugriff am Gerät angeschlossen.

• **Digitaleingang 4**: Ermöglicht eine Deaktivierung des Elektronacherhitzers bzw. anderen Nacherhitzers.

Bei aktiviertem Eingang ist der Elektronacherhitzer bzw. andere Nacherhitzer deaktiviert.

• **Digitaleingang 5**: Aktiviert die Funktion Erweiterter/Verstärkter Betrieb mit einem Impulsschalter. Mit dieser Funktion werden die aktuellen Luftstromeinstellungen außer Kraft gesetzt und das Gerät läuft im verstärkten Betrieb gemäß den Einstellungen in Service -> Erweitert/Verstärkt. Wählen Sie für diese Funktion zwischen Niedrig, Nom. und Hoch.

Die Eingabe wird anhand der Signale von einem Impulsschalter berechnet. Bei Verwendung eines Standardschalters beginnt die eingestellte Zeit abzulaufen sobald der Schalter ausgeschaltet wird.

- **Digitaleingang 6**: Kontrolle des Austauschers, verwendet vom System
- **Digitaleingang 7**: Zurück/Verlassen, aktiviert den Niedrigenergie-Stützbetrieb. Der Wärmetauscher arbeitet immer auf Grundlage des Sollwerts. Wenn ein Nachheizregister aktiviert ist, arbeitet dies auf der Grundlage des kleinsten Sollwerts (12 °C). Die Funktion wird verwendet, wenn das Gebäude für einen längeren Zeitraum unbewohnt ist.

Es wird empfohlen, einen der Eingänge DI1, DI2 oder DI3 mit DI7 parallel zu schalten. Bei Aktivierung von DI7 die Ventilatordrehzahl auf min. einstellen. Luftstromeinstellungen werden bei Konfiguration von DI1, DI2 oder DI3 vorgenommen.

Siehe Menü-Optionen unter "Service-Menü im Überblick".

## **2 Betrieb**

#### **2.1. Temperatur einstellen**

Die Zulufttemperatur wird durch Auswahl des Temperatursymbols in der Hauptmenüanzeige manuell in Stufen zu 2,5 K eingestellt.

Wenn ein elektrischer Nacherhitzer installiert ist, gelten folgende Temperatursollwerte: 12-22 °C. Für einen Wasser-Nacherhitzer gelten folgende Sollwerte: 12-40 °C.

Wenn der Nacherhitzer deaktiviert ist, sind die Temperaturschritte: 15-19 °C. Standardwert: 15,0 °C.

Jede Temperaturstufe wird durch das zunehmende Befüllen des Temperatursymbols dargestellt.

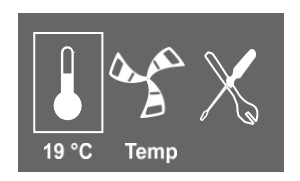

Ein ungefülltes Temperatursymbol aktiviert den manuellen Sommermodus.

#### **2.2. Manuelle Einstellung des Luftstroms**

Es besteht die Möglichkeit, den Luftstrom jederzeit manuell in der Hauptmenüanzeige einzustellen. Durch Auswahl des Ventilatorsymbols und durch Bestätigen ist es möglich, den Luftstrom in 5 Stufen zu erhöhen oder zu verringern: Aus, Niedrig, Nom, Hoch oder Auto.

Dadurch übersteuern Sie den programmierten Wochenplan für das Gerät bis zum Ende der gegenwärtigen Periode des Wochenprogramms.

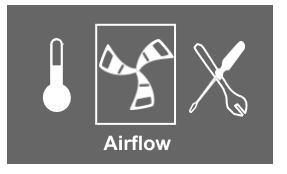

### **Warnung**

In Standardhaushalten wird empfohlen, die Option Man. Gebl. Stopp (Ventilator auf AUS schalten) **nicht** zu aktivieren.Wenn Man. Gebl. Stopp aktiviert wird, dann muss das Gerät in den Abluftund Frischluftleitungen mit Klappen ausgestattet werden, um einen Kaltluftzug und das Risiko einer Kondenswasserbildung beim Stoppen des Geräts zu vermeiden.

Der Ventilator kann durch die Aktivierung der Option Man. Gebl. Stopp auf AUS geschaltet werden. Siehe Installations- und Wartungshandbuch, Kapitel Service-Menü im Überblick: Man. Gebl. Stopp.

## **2.3. Manueller und automatischer Sommermodus**

Der manuelle Sommermodus wird gewählt, wenn keine Temperaturstufe gewählt wird. Das Temperatursymbol im Hauptmenü ist dann vollkommen leer.

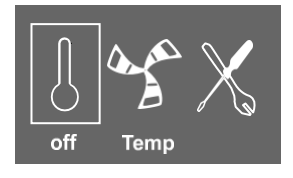

Wenn der elektrische Nacherhitzer aktiviert wird, dann wird er im manuellen Sommermodus ausgeschaltet. Der manuelle Sommermodus geht automatisch nach zwei Minuten auf Stufe 1 (Sollwert 12 °C), wenn die Zulufttemperatur kleiner oder gleich +5 °C ist.

Wenn ein Wasserheizregister installiert und aktiviert ist, geht der manuelle Sommermodus automatisch zu Stufe 1 (Sollwert 12 °C), wenn die Außenluft- oder die Zulufttemperatur kleiner oder gleich +5 °C ist.

Das Gerät schaltet automatisch zwischen Winterbetrieb mit Wärmerückgewinnung und Sommerbetrieb ohne Wärmerückgewinnung um.

## **2.4. Kälterückgewinnung**

Wenn die Außenluft wärmer ist als die Abluft und die Zuluft über dem Sollwert liegt, erfolgt eine Kälterückgewinnung. Dieser Zustand blockiert das Wärmeregelungsverfahren.

## **2.5.Service-Menü im Überblick**

Öffnen Sie das Service-Menü, indem Sie das Service-Symbol auf der Anzeige auswählen.

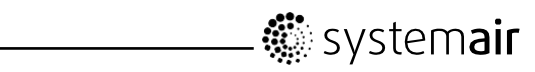

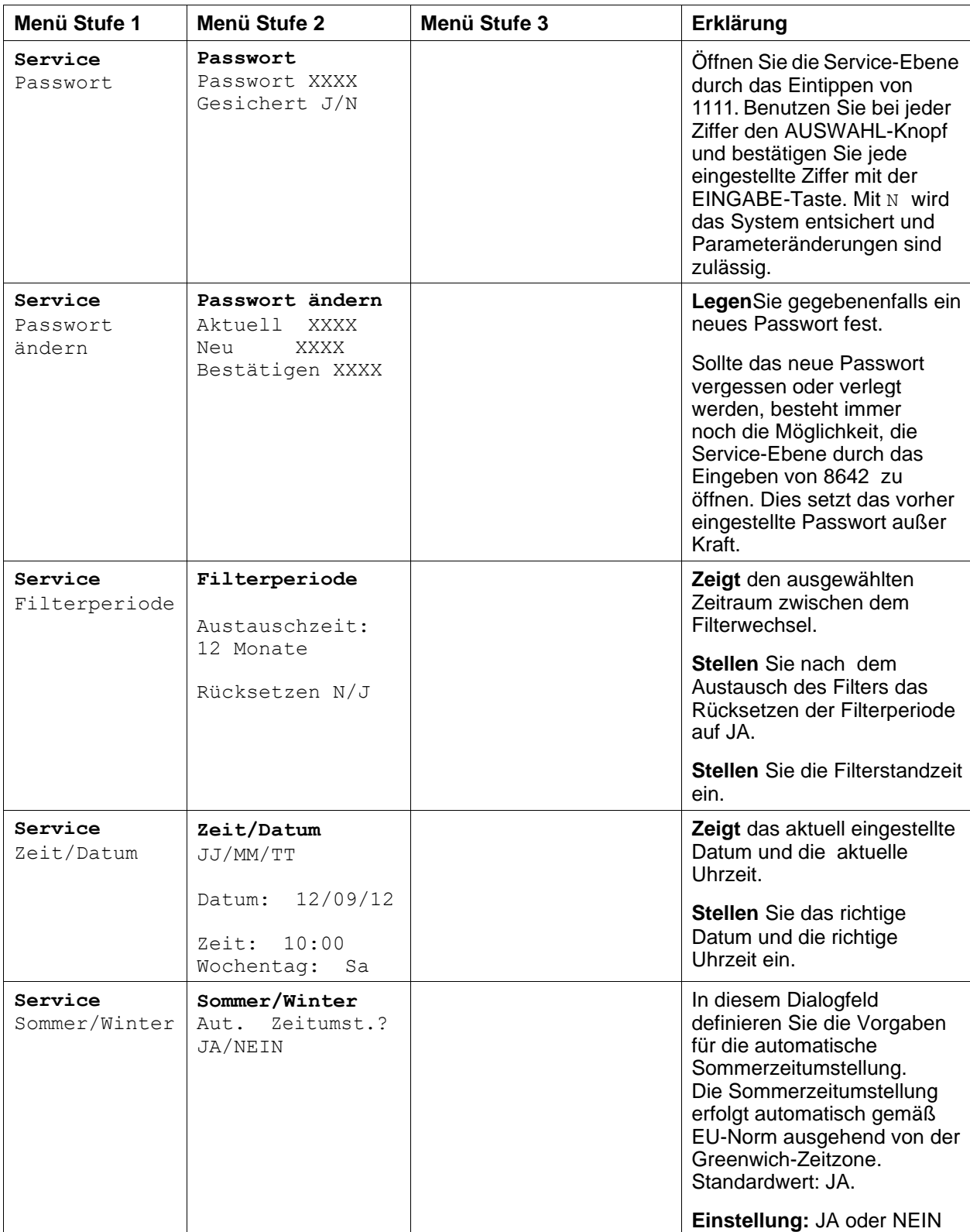

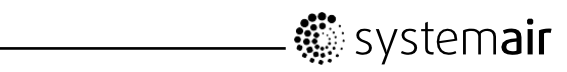

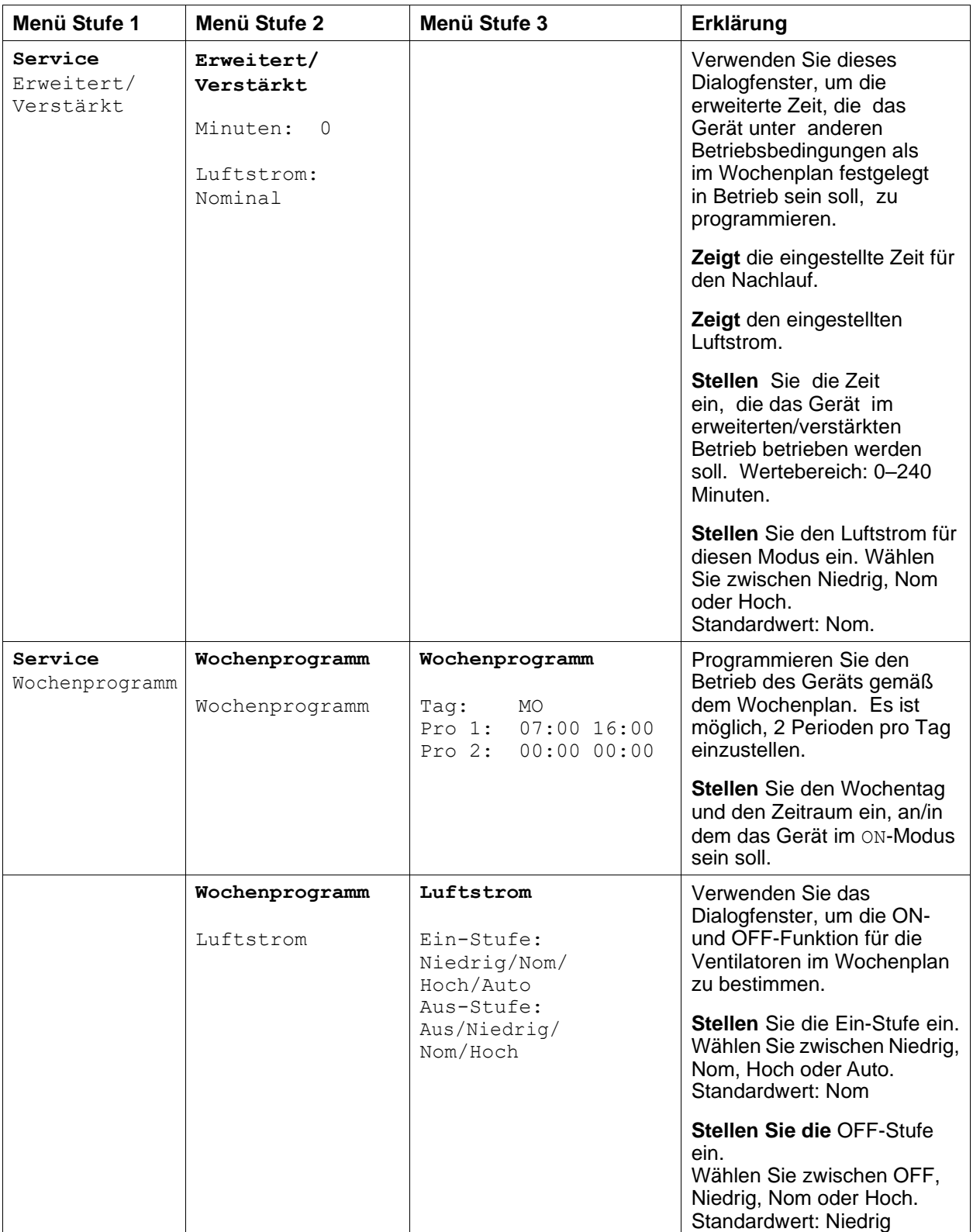

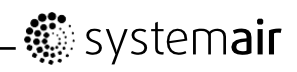

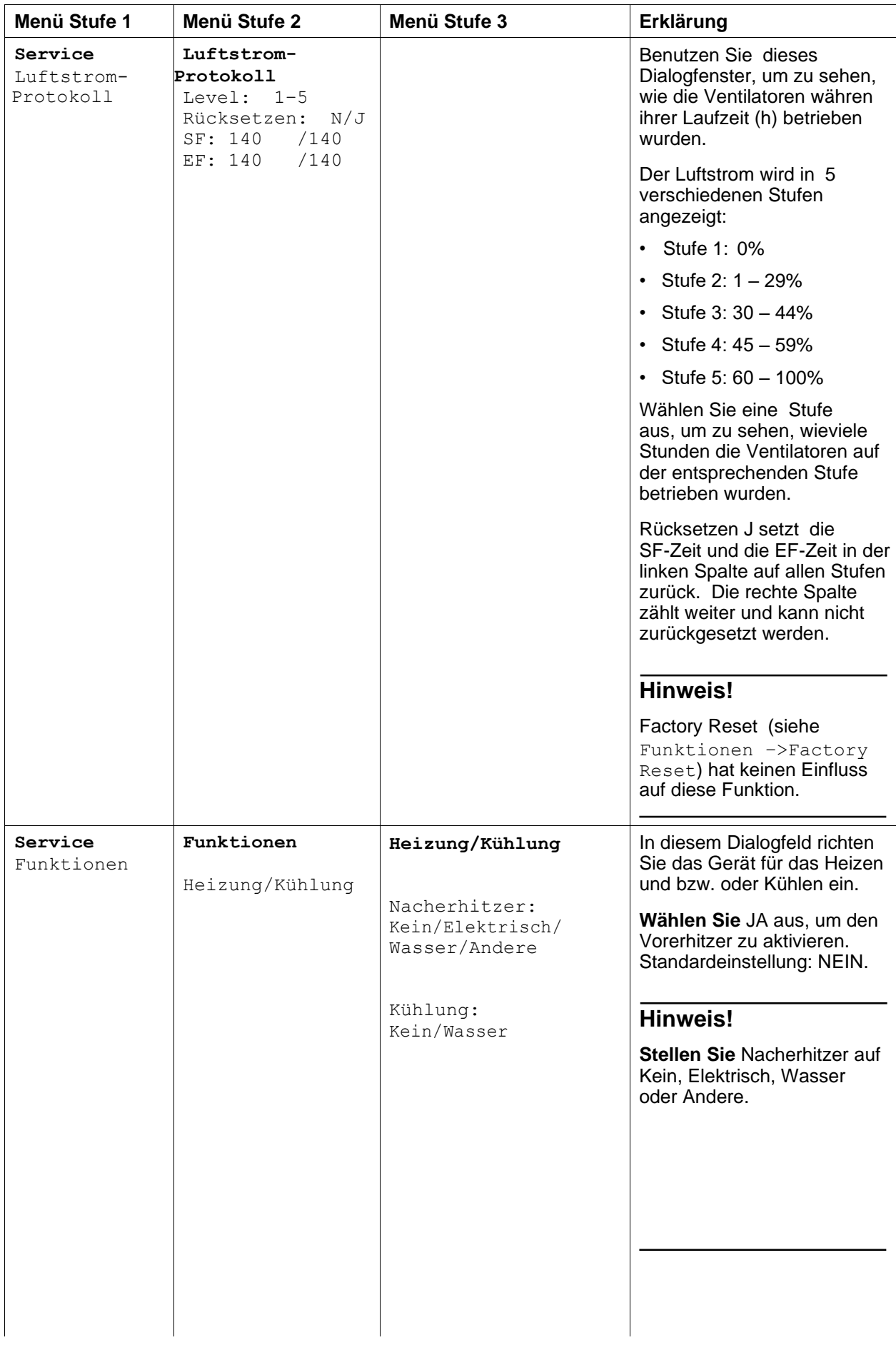

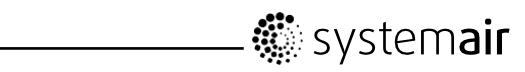

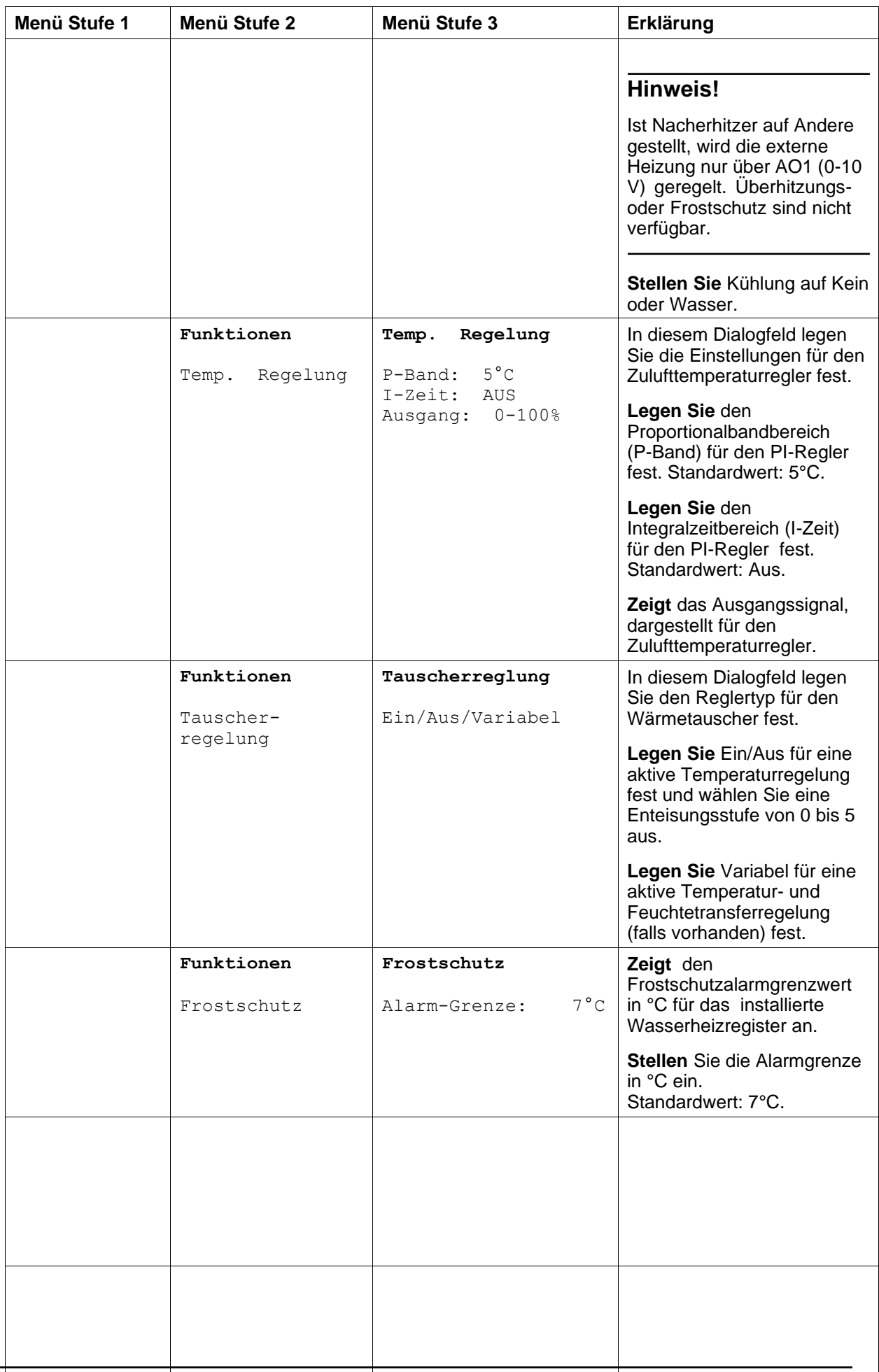

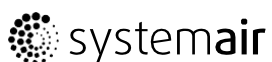

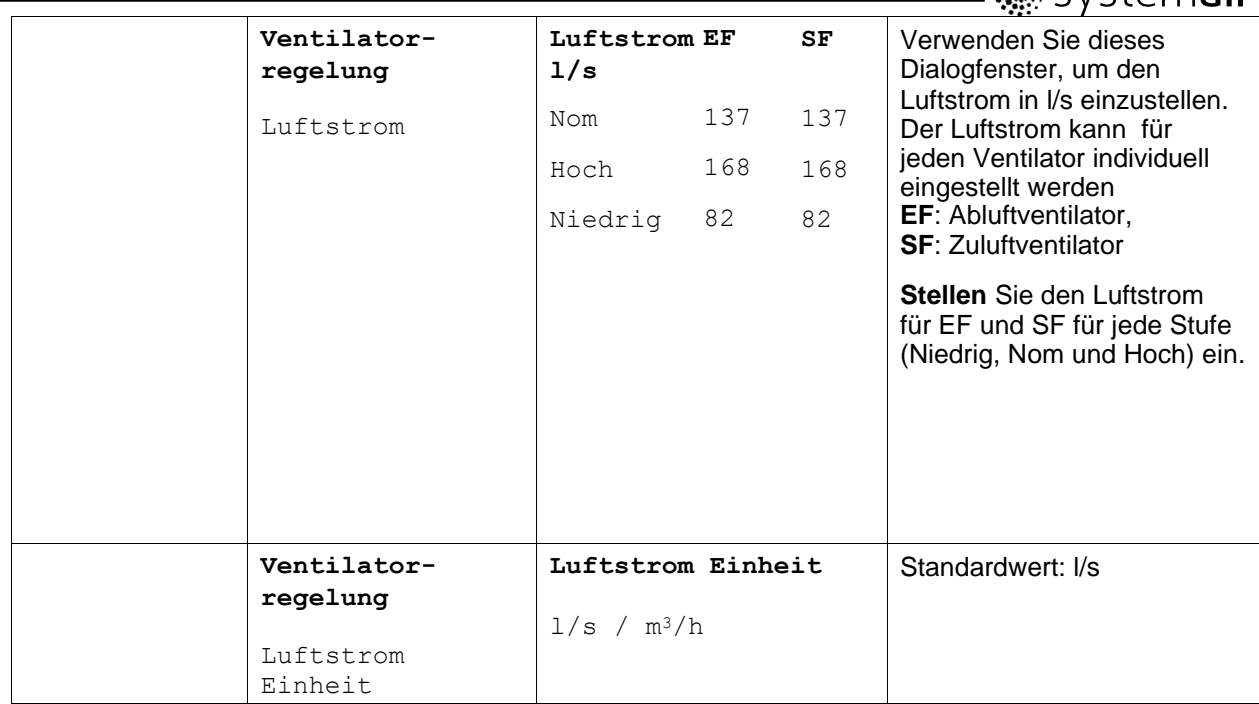

<u>era</u>

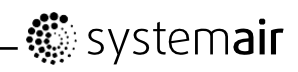

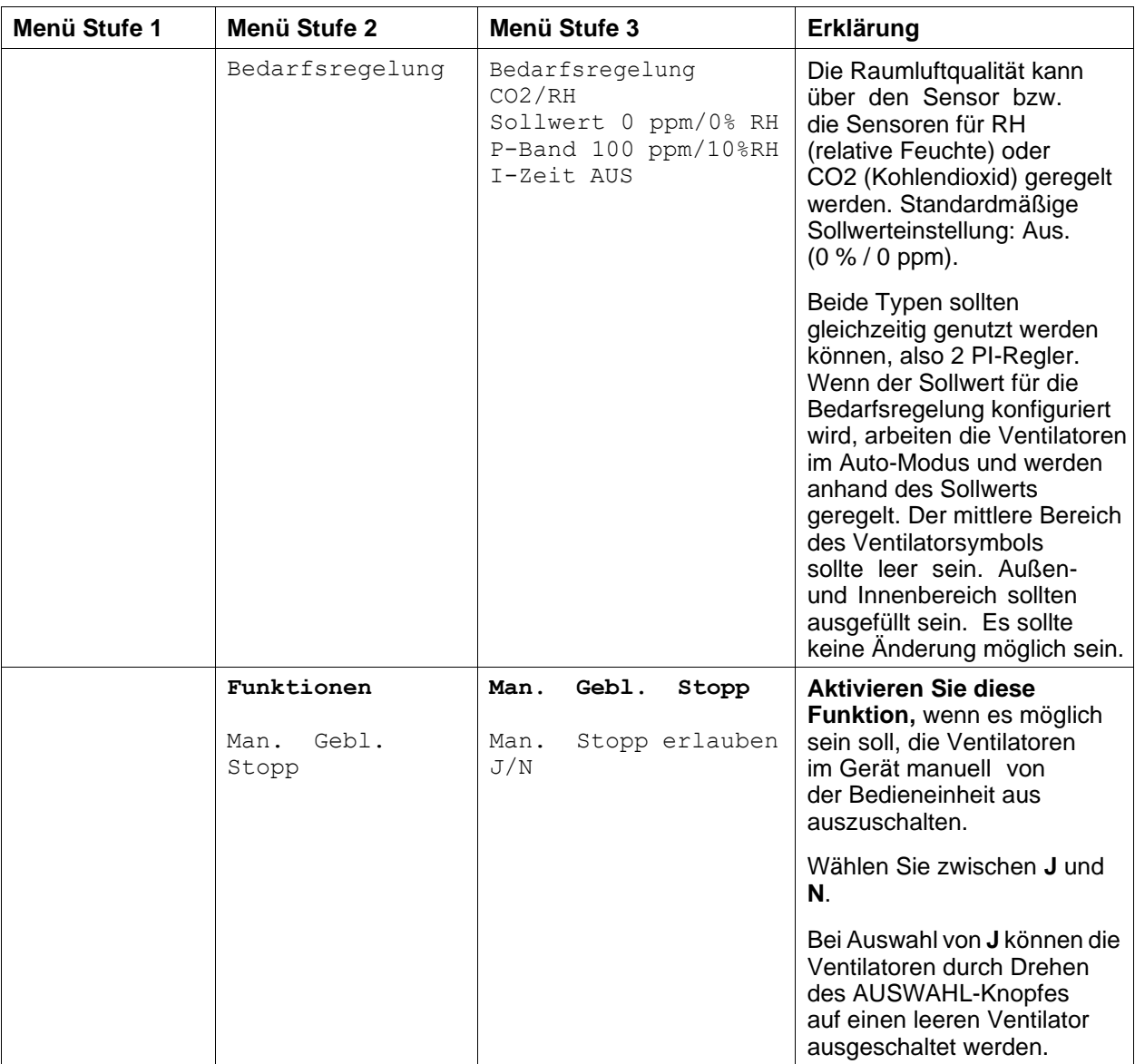

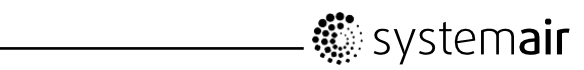

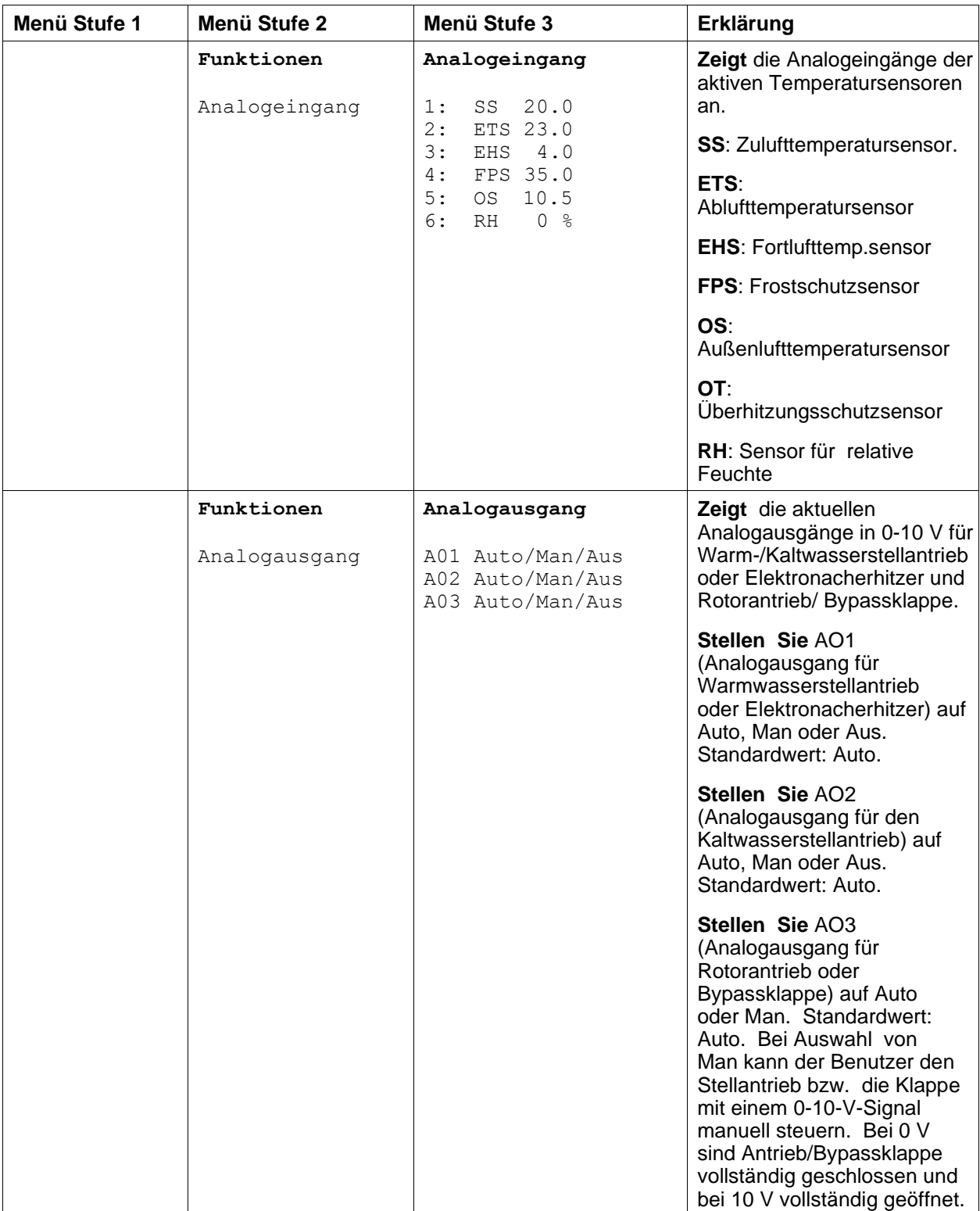

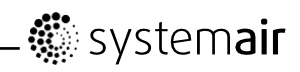

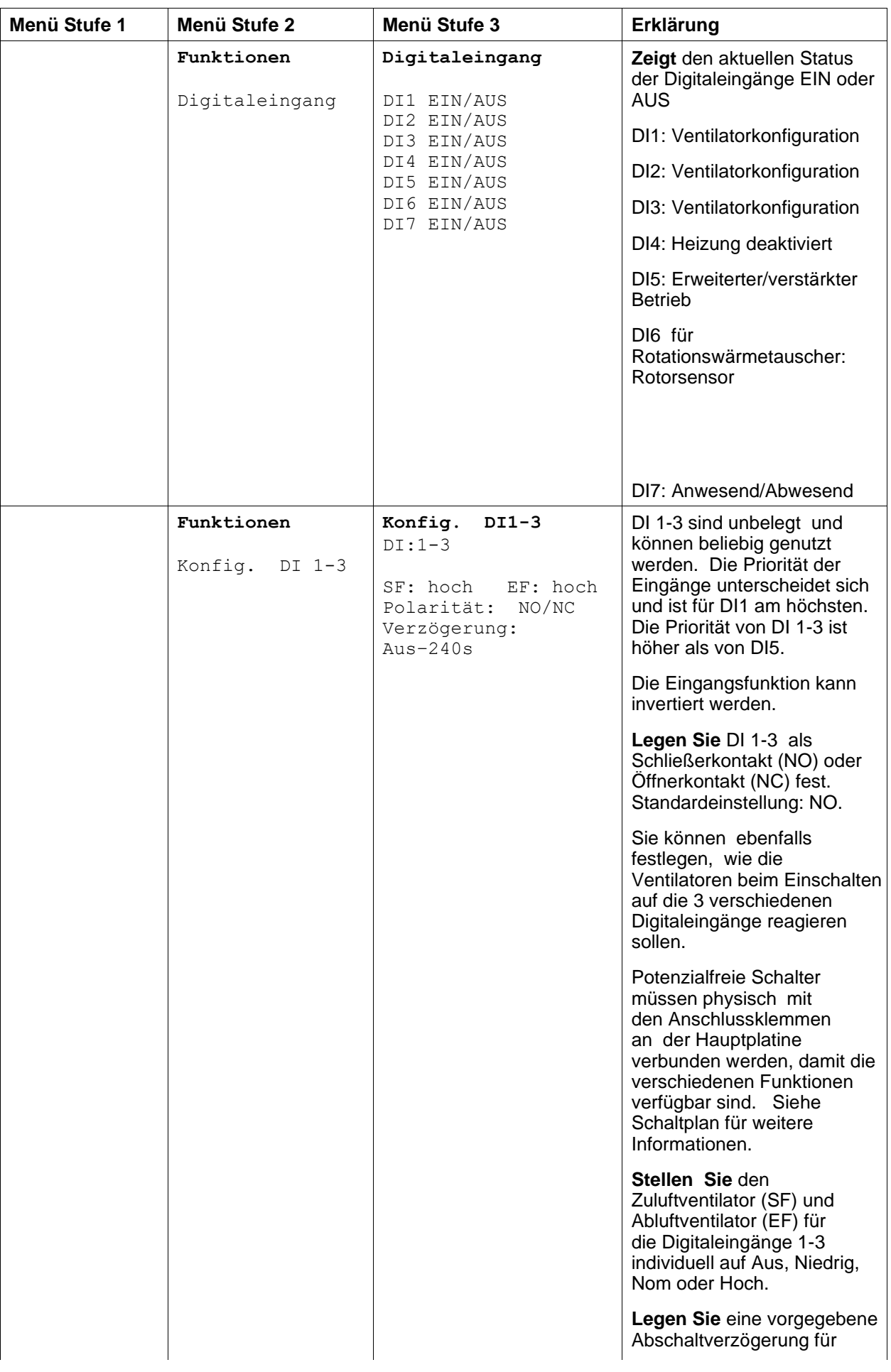

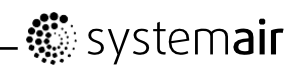

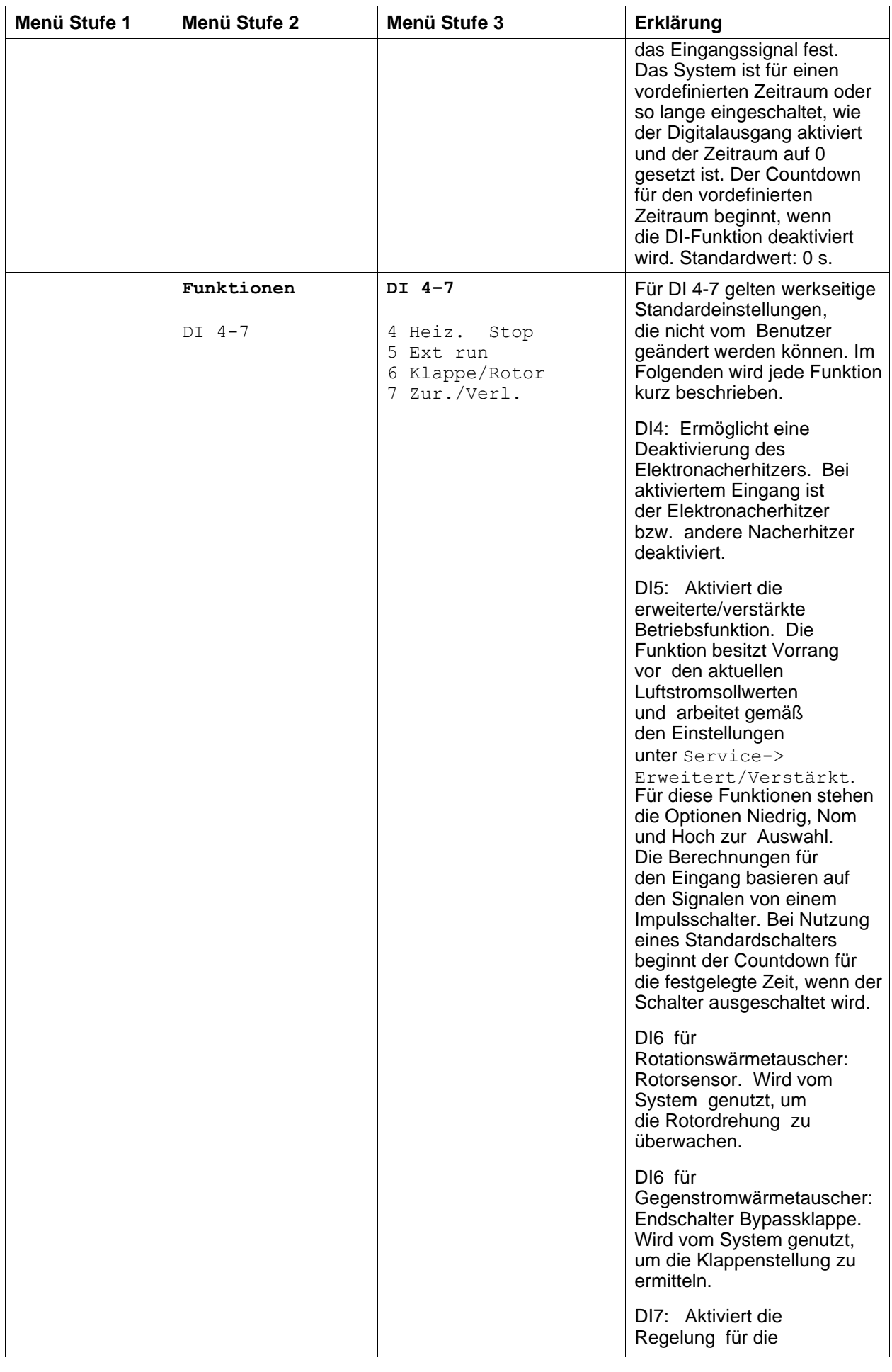

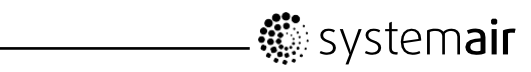

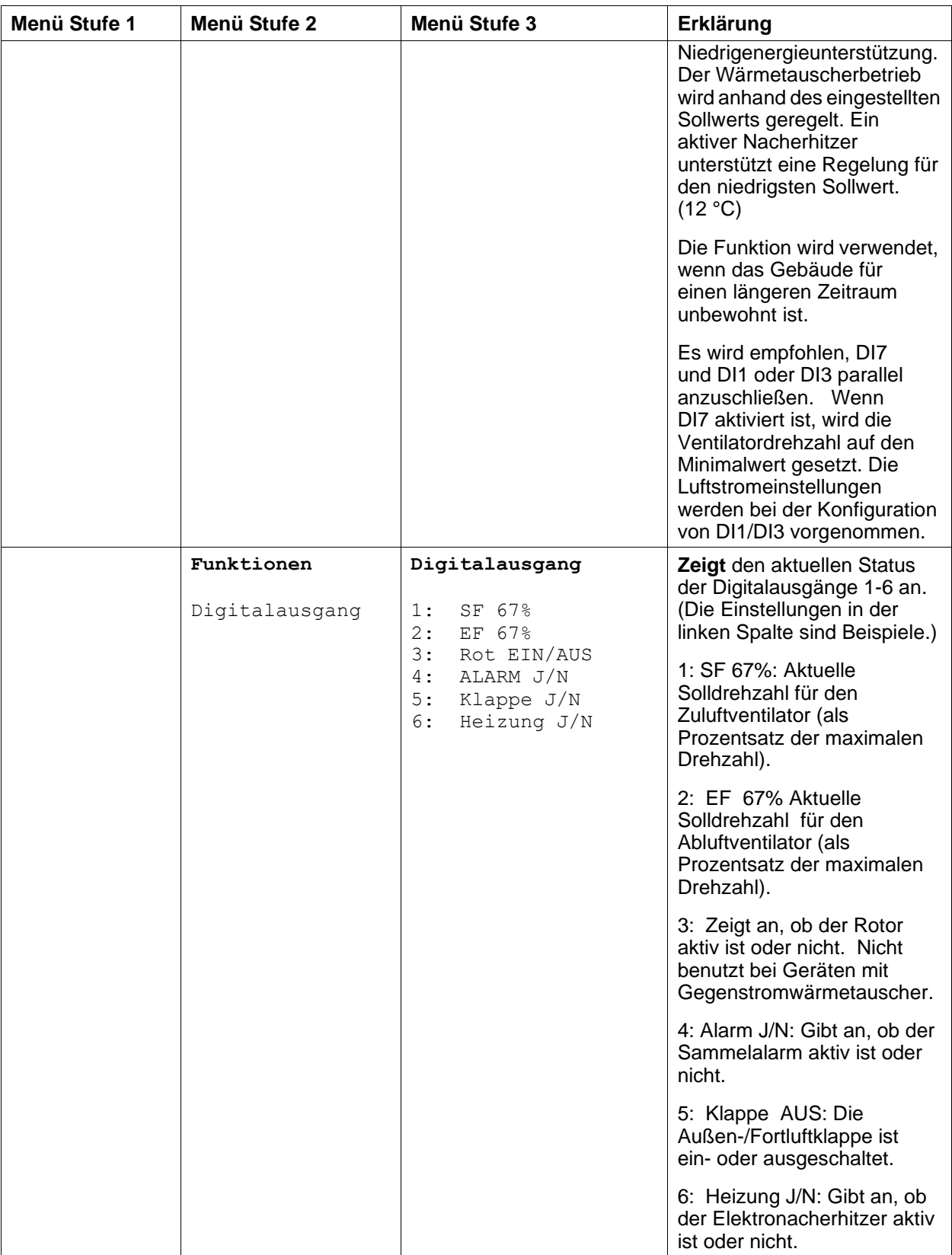

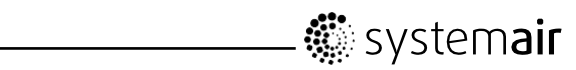

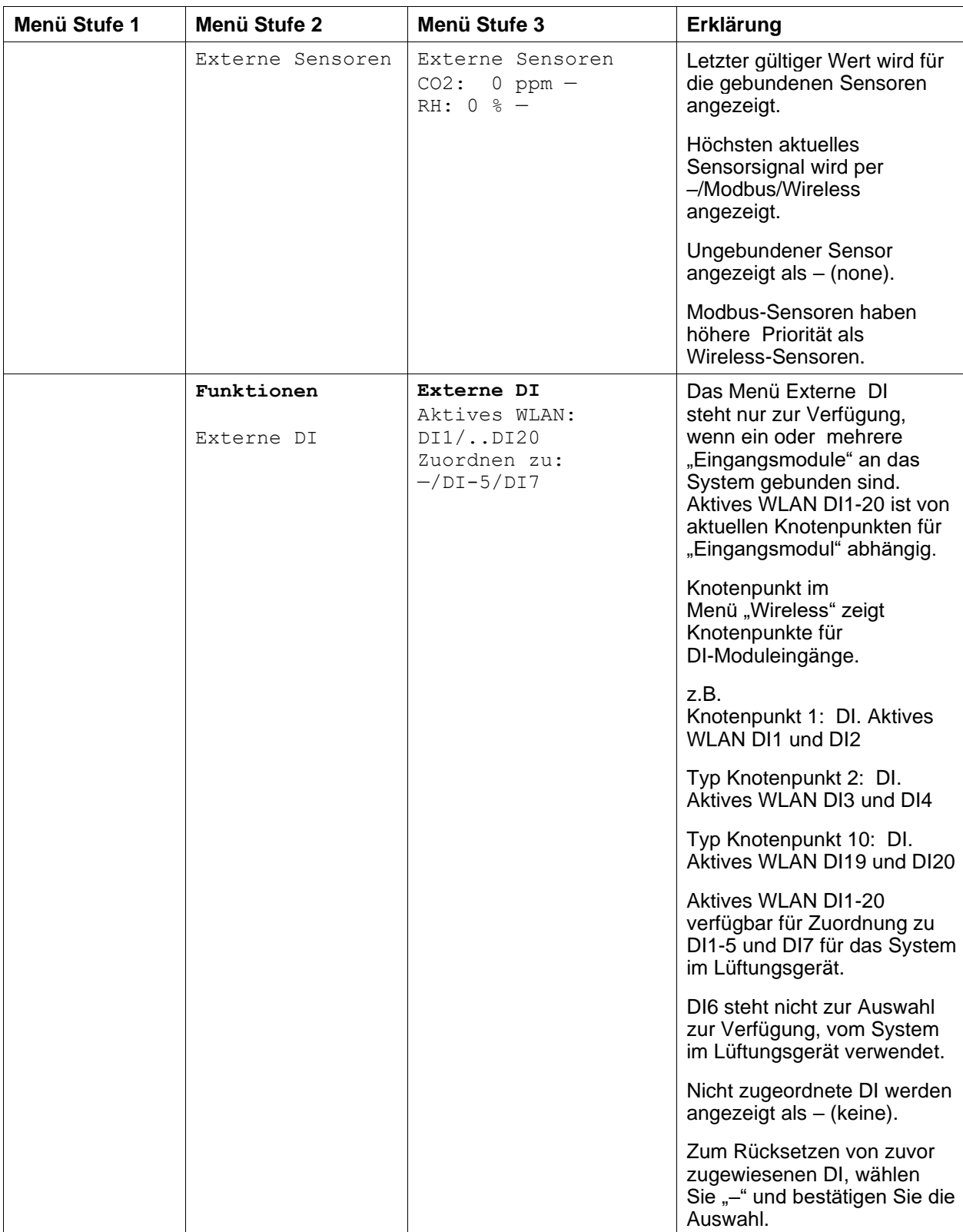

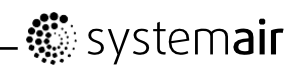

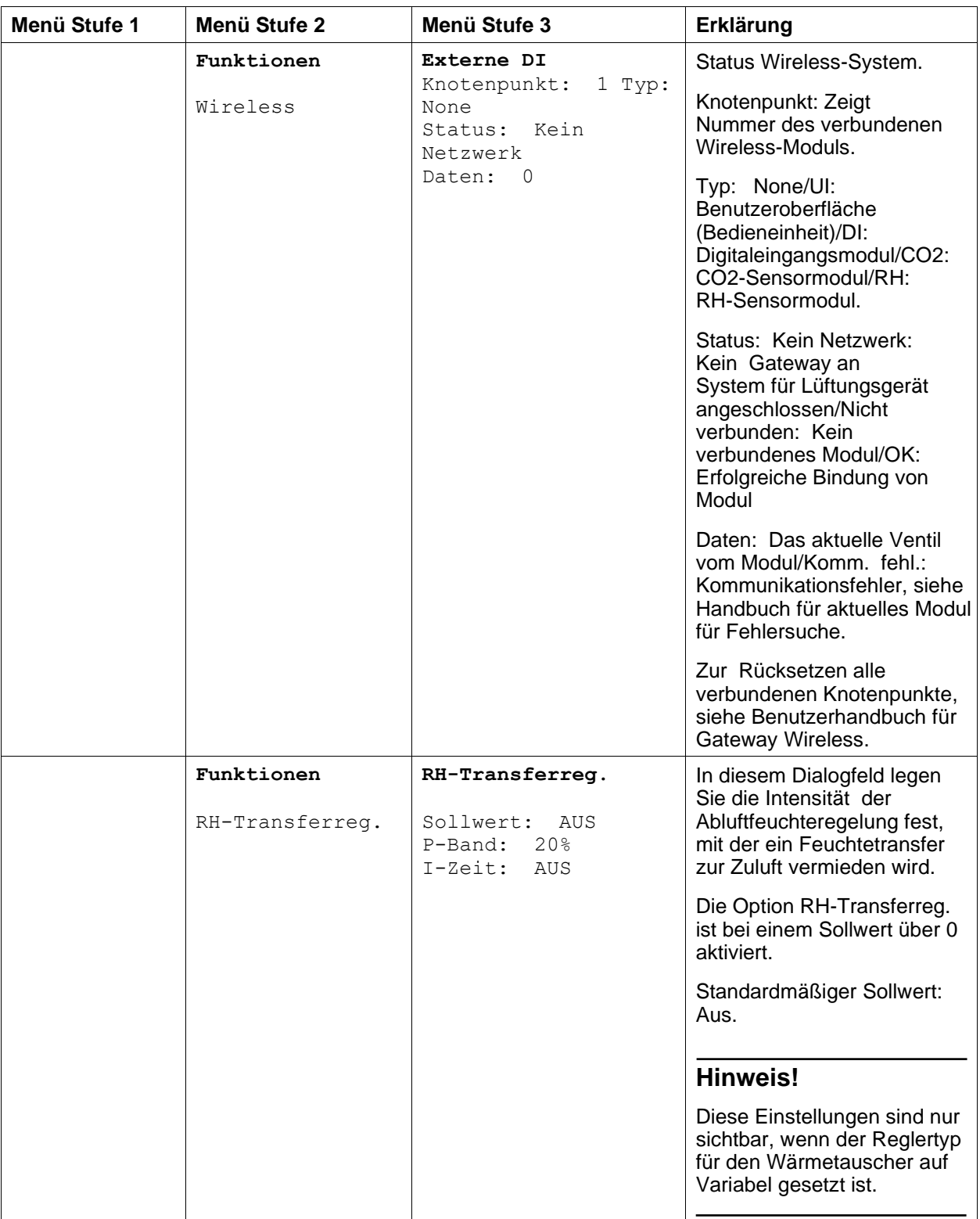

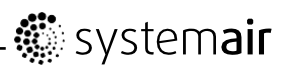

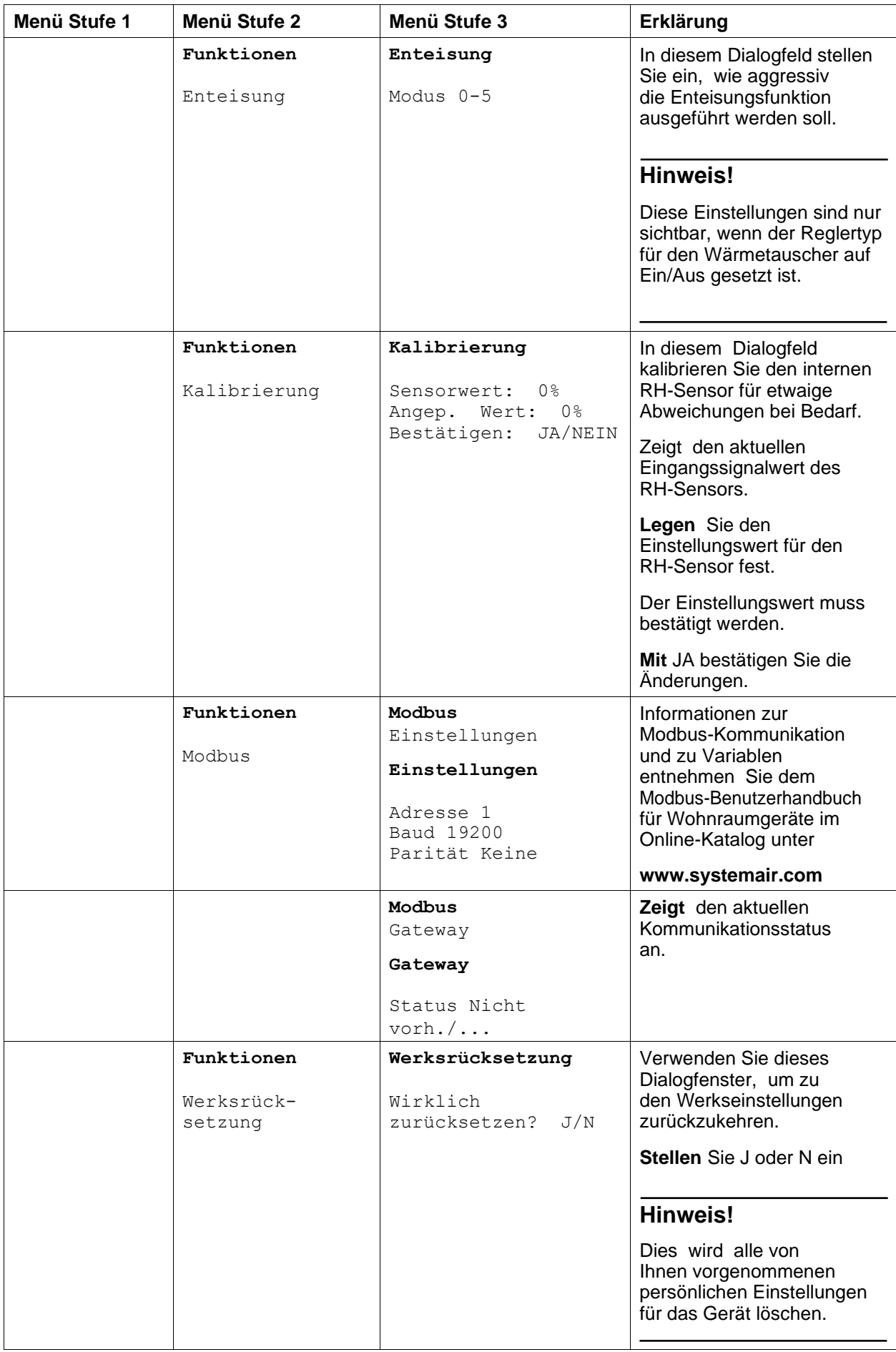

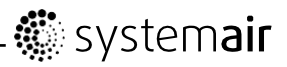

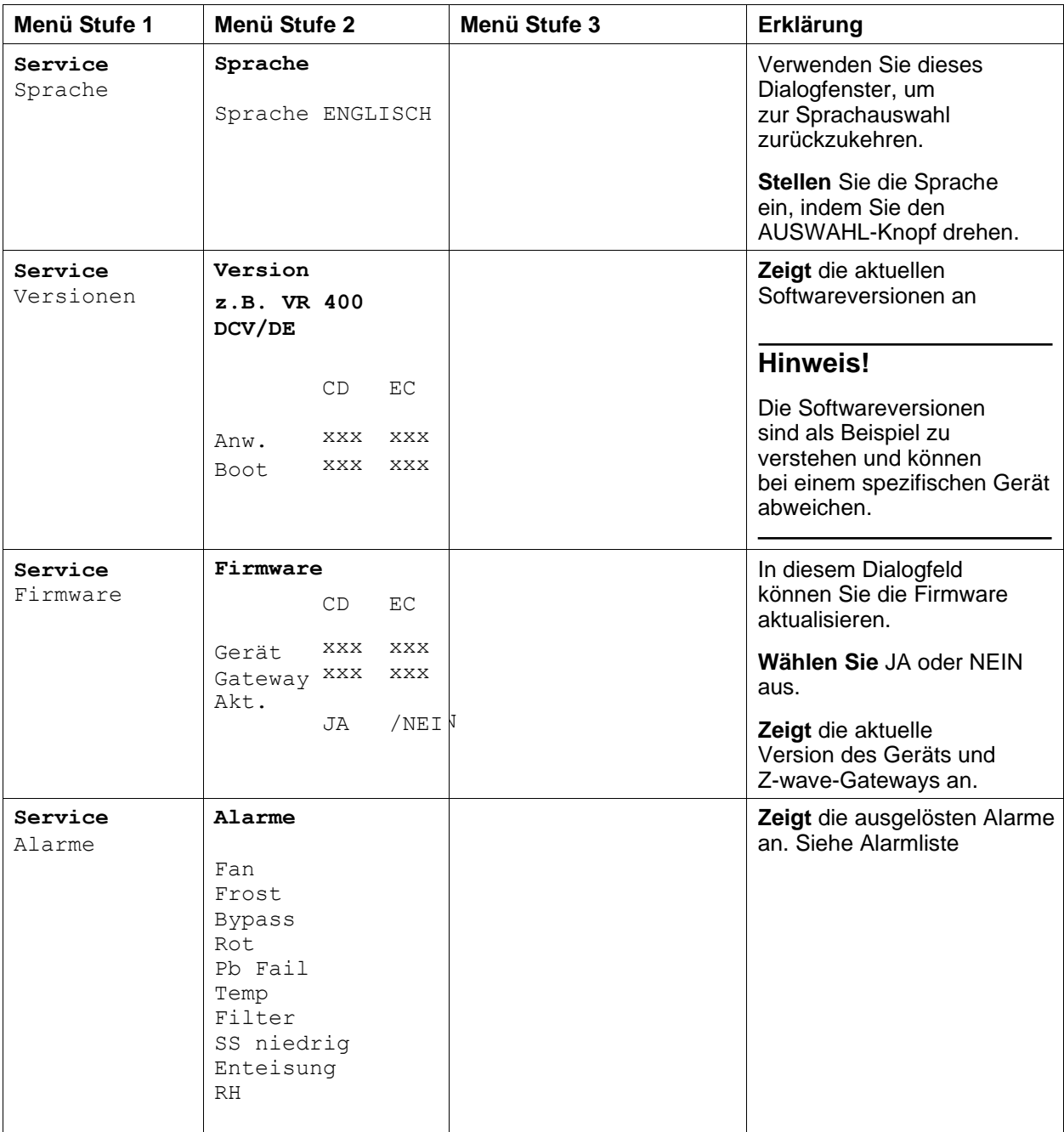

# **3. Service**

## **3.1. Warnhinweise**

#### Gefahr  $\triangle$

Achten Sie darauf, dass die Netzstromversorgung des Geräts getrennt ist, bevor Sie Wartungsarbeiten oder elektrische Arbeiten ausführen!

 $\bullet$ Alle elektrischen Anschlüsse und Wartungsarbeiten dürfen nur von einer Elektrofachkraft ausgeführt werden und haben den örtlichen Regeln und Vorschriften zu entsprechen.

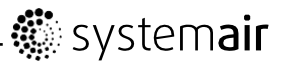

#### **Warnung**

- Das System sollte kontinuierlich arbeiten und nur bei Wartung/Service angehalten werden
- Selbst wenn das Gerät von der Netzversorgung getrennt ist, besteht noch immer Verletzungsgefahr aufgrund rotierender Teile, die noch nicht vollständig zum Stehen gekommen sind
- Achten Sie während der Wartungsarbeiten auf scharfe Kanten. Tragen Sie Schutzhandschuhe
- Vergewissern Sie sich vor dem Starten des Systems, dass die Filter an ihrem Platz eingebaut wurden
- Dieses Produkt darf nur von Personen mit entsprechenden Kenntnissen oder entsprechender Ausbildung auf diesem Gebiet oder unter Aufsicht einer entsprechend qualifizierten Person bedient werden.

### **3.2. Beschreibung der Komponenten**

#### **3.2.1. Feuchtesensor**

Der Sensor für relative Feuchte (RHS) gehört zum Lieferumfang des Geräts und befindet sich in der Abluftkammer.

Der Sensor ist mit der Hauptplatine verbunden. Siehe Schaltplan für weitere Informationen.

#### **3.2.2. Elektrisches Nachheizregister**

Der Nacherhitzer befindet sich in der Zuluftkammer.

Der Nacherhitzer wird durch ein Relais aktiviert und schaltet sich ein, wenn die Zulufttemperatur den Sollwert unterschreitet. Der Nacherhitzer schaltet sich aus, wenn eine oder mehrere der folgenden Bedingungen erfüllt sind:

- 1. Die Zulufttemperatur überschreitet den Sollwert.
- 2. Wenn der Überhitzungsschutz aktiviert ist oder der Sensor Funktionsstörungen aufweist.
- 3. Wenn das Notfallthermostat ausgelöst wird oder kaputt ist.
- 4. Wenn der Zuluftsensor sich im Fehlerzustand befindet.
- 5. Wenn der Zuluftventilator nicht läuft.
- 6. Wenn der Erhitzer im Menü so eingestellt ist, dass er abgeschaltet ist.
- 7. Wenn der Nacherhitzer über den Digitaleingang 4 (DI 4) deaktiviert wird.

#### **3.2.3. Rückstelltaste Überhitzungsschutz**

Wenn die Zulufttemperatur niedrig ist, kann es bedeuten, dass der Überhitzungsschutz ausgelöst wurde. Der Überhitzungsschutz kann durch Drücken der Rückstelltaste zurückgestellt werden.

#### **3.2.4. Wassernachheizregister**

Ein Wassernachheizregister (optional), das als Zubehör erworben werden kann, kann von dem Analogausgang WH (0-10 V DC) geregelt werden. Der Wassererhitzer verwendet AI 4 für den Frostschutz.

Der Frostschutzsensor sollte dann ein Anlegefühler sein, der sich auf dem Rohr für das Rücklaufwasser befindet. Sensortyp: TG-A130

Der Zuluftsensor (SS) bei AI 1 muss durch einen Kanalsensor ersetzt werden, der als Zubehör erworben werden kann. Sensortyp: TG-K360. Weitere Informationen entnehmen Sie bitte dem Schaltplan.

Es ist entweder nur der elektrische Nacherhitzer oder nur der Wassernacherhitzer zulässig, d.h. wenn ein Wassernacherhitzer ausgewählt ist, dann ist der elektrische Nacherhitzer deaktiviert und umgekehrt.

#### **Hinweis!**

Wenn ein Wassernachheizregister eingebaut ist, empfehlen wir dringend, dass Sie außerdem eine Außenluftklappe mit einem Federrücklauf-Stellelement einbauen.

#### **3.2.5. Wasserkühler**

Ein Wasserkühler (optional) kann als Zubehör erworben und durch das Gerät geregelt werden. Wenn ein Wasserkühler installiert ist, muss der Zuluftsensor (SS) bei AI 1 durch einen Kanalsensor ersetzt werden, der als Zubehör erworben werden kann. Sensortyp: TG-K360. Weitere Informationen entnehmen Sie bitte dem Schaltplan.

## **3.3. Fehlersuche und -beseitigung**

Ein Warndreieck mit Text auf dem Bildschirm weist auf einen Alarm hin. Drehen Sie den Menüwähler zum Warndreieck und drücken Sie zwei Mal die Bestätigen-Taste, um den Alarm anzuzeigen.

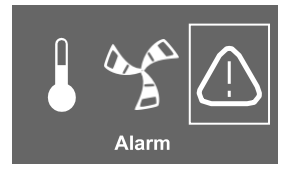

Sollten Probleme auftreten, überprüfen Sie bitte die nachstehenden Punkte, bevor Sie den Kundendienst anrufen.

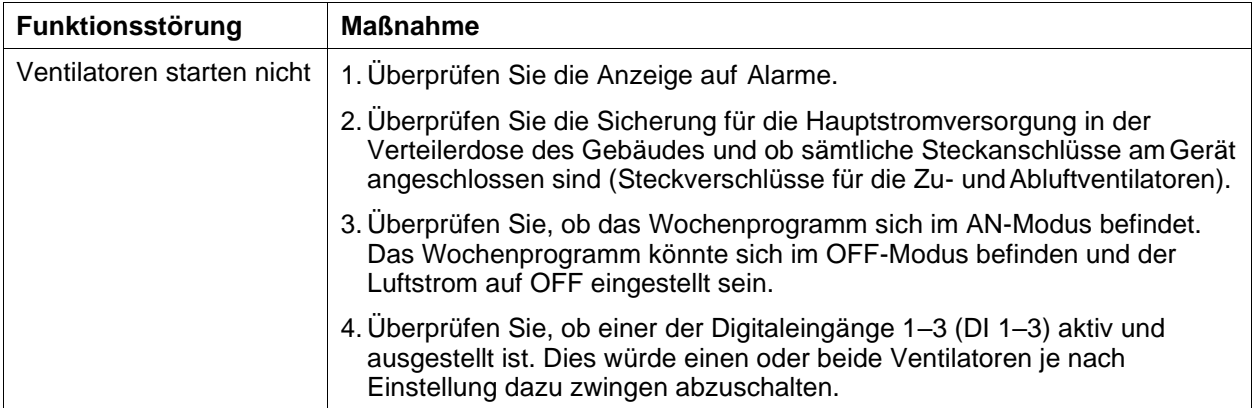

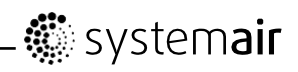

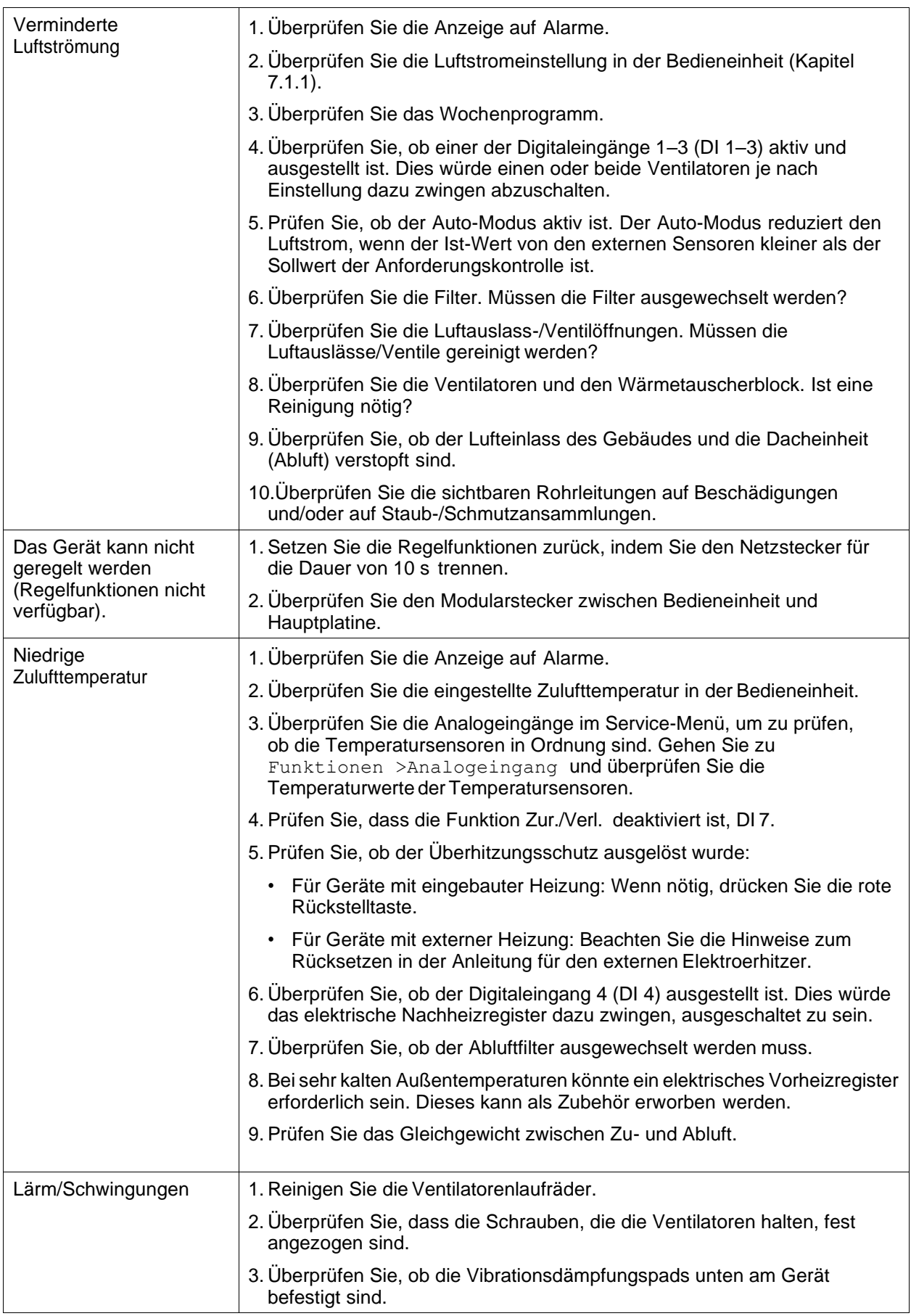

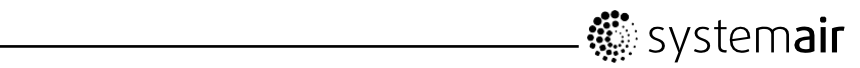

# **3.4. Alarmliste**

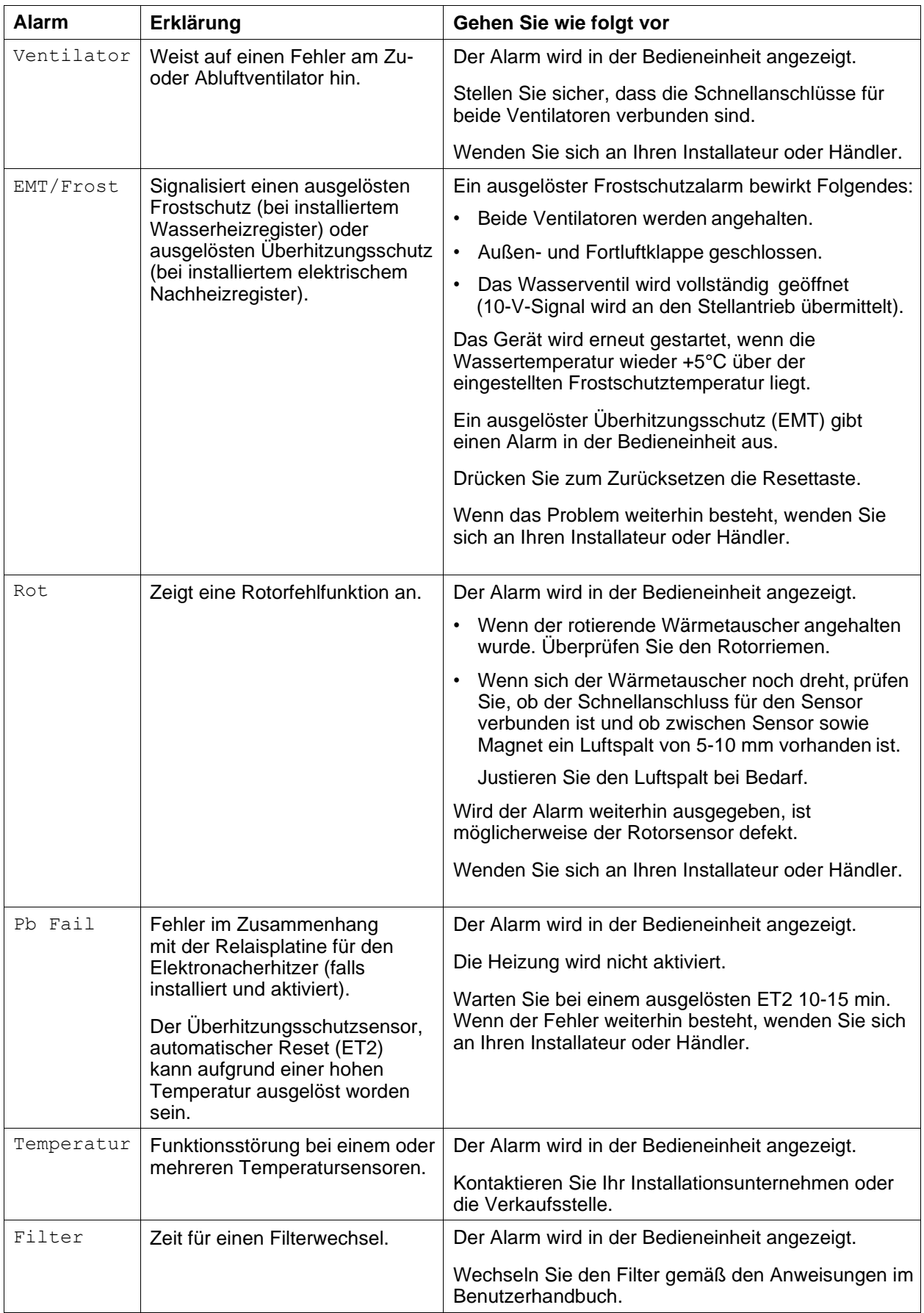

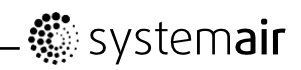

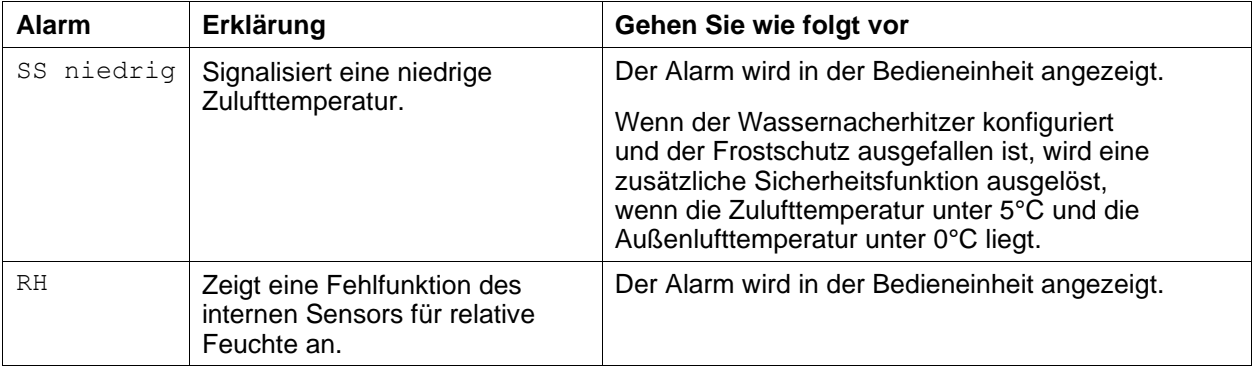

Systemair Sverige AB behält sich das Recht vor, Änderungen und Verbesserungen am Inhalt dieser Anleitung ohne Vorankündigung vorzunehmen.

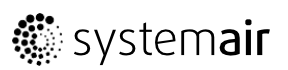

www.systemair.com